# **Aruba Virtual and Hardware Mobility Master Appliances**

# with ArubaOS FIPS Firmware Non-Proprietary Security Policy FIPS 140-2 Level 1

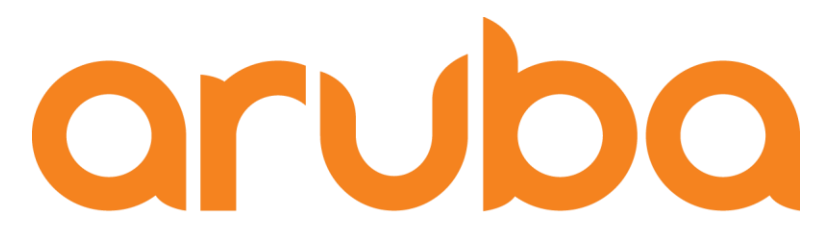

a Hewlett Packard **Enterprise company** 

> Version 2.6 October 2023

1 | Aruba Virtual and Hardware Mobility Master Appliances - FIPS 140-2 Level 1 Security Policy

#### **Copyright**

O 2023 Hewlett Packard Enterprise Company. Hewlett Packard Enterprise Company trademarks include ALTWAVE , Aruba Networks®, Aruba Wireless Networks®, the registered Aruba the Mobile Edge Company logo, Aruba Mobility Management System®, Mobile Edge Architecture®, People Move. Networks Must Follow®, RFprotect®, Green Island®. All rights reserved. All other trademarks are the property of their respective owners.

#### **Open Source Code**

Certain Hewlett Packard Enterprise Company products include Open Source software code developed by third parties, including software code subject to the GNU General Public License (GPL), GNU Lesser General Public License (LGPL), or other Open Source Licenses. The Open Source code used can be found at this site:

http://www.arubanetworks.com/open\_source

#### **Legal Notice**

The use of Aruba. switching platforms and software, by all individuals or corporations, to terminate other vendors' VPN client devices constitutes complete acceptance of liability by that individual or corporation for this action and indemnifies, in full, Aruba. from any and all legal actions that might be taken against it with respect to infringement of copyright on behalf of those vendors.

#### **Warranty**

This hardware product is protected by the standard Aruba warranty of one year parts/labor. For more information, refer to the ARUBACARE SERVICE AND SUPPORT TERMS AND CONDITIONS.

Altering this device (such as painting it) voids the warranty.

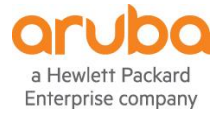

www.arubanetworks.com

6280 America Center Dr San Jose, CA, USA 95002

Phone: 408.227.4500

Fax 408.227.4550

# <span id="page-2-0"></span>**Contents**

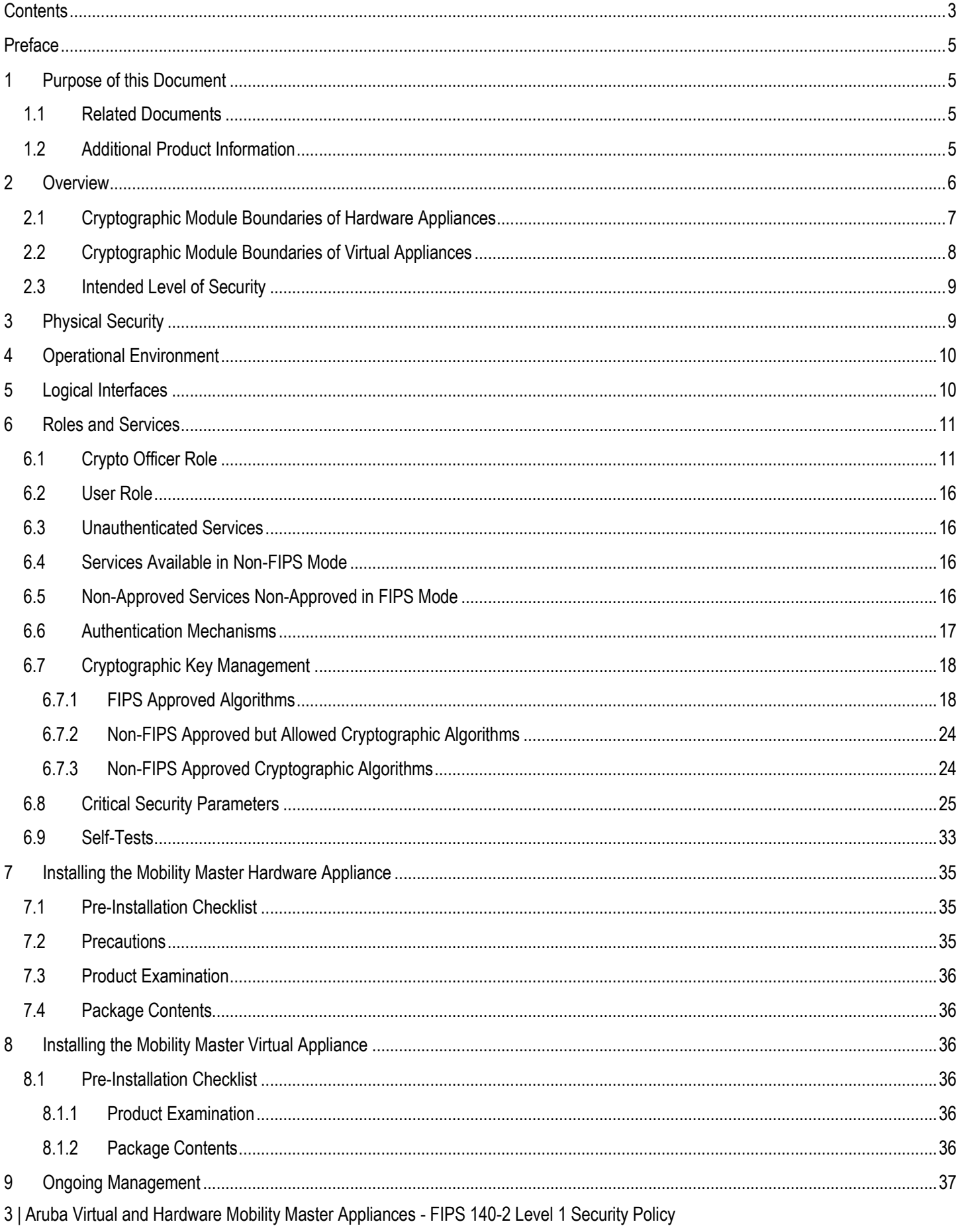

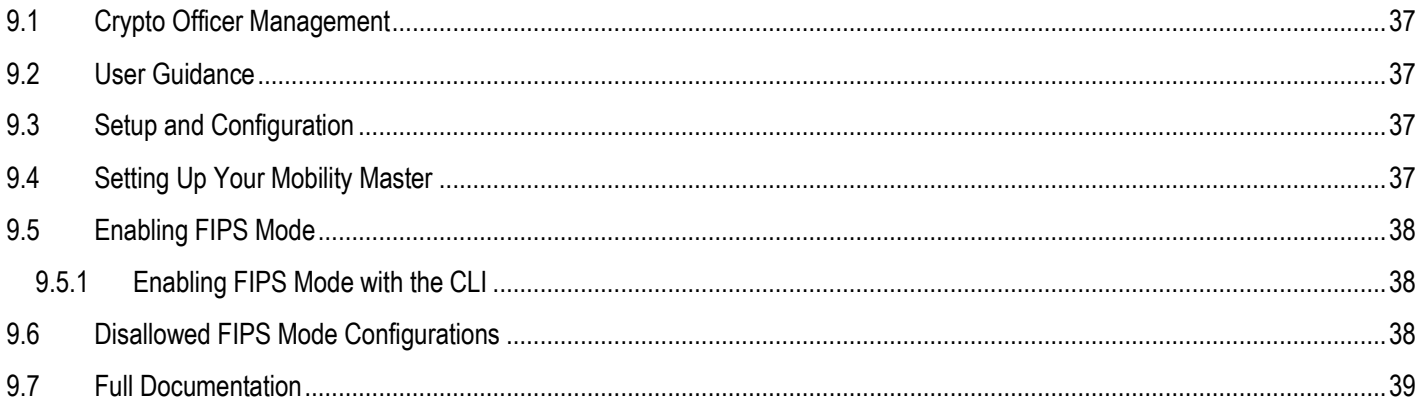

# <span id="page-4-0"></span>**Preface**

This security policy document can be copied and distributed freely.

## <span id="page-4-1"></span>**1 Purpose of this Document**

This release supplement provides information regarding the Aruba Virtual and Hardware Mobility Master Appliances with ArubaOS FIPS Firmware with FIPS 140-2 Level 1 validation from Aruba Networks. The material in this supplement modifies the general Aruba hardware appliance, virtual appliance, and firmware documentation included with this product and should be kept with your Aruba product documentation.

This supplement primarily covers the non-proprietary Cryptographic Module Security Policy for the Aruba Virtual and Hardware Mobility Master Appliances with ArubaOS FIPS Firmware. This security policy describes how the Aruba Virtual and Hardware Mobility Master Appliances with ArubaOS FIPS Firmware meets the security requirements of FIPS 140-2 Level 1 and how to place and maintain the Aruba Virtual and Hardware Mobility Master Appliances with ArubaOS FIPS Firmware in a secure FIPS 140-2 mode. This policy was prepared as part of the FIPS 140-2 Level 1 validation of the product.

FIPS 140-2 (Federal Information Processing Standards Publication 140-2, *Security Requirements for Cryptographic Modules*) details the U.S. Government requirements for cryptographic modules. More information about the FIPS 140-2 standard and validation program is available on the National Institute of Standards and Technology (NIST) website at:

#### <https://csrc.nist.gov/projects/cryptographic-module-validation-program>

In addition, in this document, the Aruba Virtual and Hardware Mobility Master Appliances with ArubaOS FIPS Firmware are referred to as the appliance, module, MM, HMM, VMM, MM-1K, MM5K, MM-10K, MM-VA-50, MM-VA-500, MM-VA-1K, MM-VA-5K, or MM-VA-10K.

## <span id="page-4-2"></span>**1.1 Related Documents**

The following items are part of the complete installation and operations documentation included with this product:

- Aruba Mobility Master Hardware Appliance Installation Guide
- ArubaOS 8.X.0.0 Virtual Appliance Installation Guide
- ArubaOS 8.X.0.0 User Guide
- ArubaOS 8.X.0.0 CLI Reference Guide
- ArubaOS 8.X.0.0 Getting Started Guide
- ArubaOS 8.X.0.0 Migration Guide

## <span id="page-4-3"></span>**1.2 Additional Product Information**

More information is available from the following sources:

• The Aruba Networks Web-site contains information on the full line of products from Aruba Networks:

[http://www.arubanetworks.com](http://www.arubanetworks.com/)

• The NIST Validated Modules Web-site contains contact information for answers to technical or sales-related questions for the product:

<https://csrc.nist.gov/projects/cryptographic-module-validation-program>

# <span id="page-5-0"></span>**2 Overview**

The Aruba Mobility Master is the next generation of appliances that can be either deployed on an x86-based hardware appliance or on a hypervisor as a virtual appliance. The Mobility Master provides better user experience, flexible deployment, simplified operations and enhanced performance. Existing Aruba customers can migrate their master controller configuration and licenses over to the Mobility Master and start taking advantage of these unique capabilities.

Massive traffic is hitting the network from mobile devices, IoT and business critical applications. Users expect no interruption in their mobile experience. Controller Clustering, Live upgrade, in-service upgrade as well as Multi OS support would drastically increase availability of the network.

Controller Clustering provides the following benefits for a better user experience.

- Hitless failover Users will not notice any issues in the rare event of a controller failure. Voice calls, video, data transfers would all continue without noticeable impact. User session information is shared across controllers in the cluster to ensure there is no single point of failure for any user.
- Automatic user load balancing Users are distributed evenly across controllers to prevent congestion on a single controller. This ensures a large amount of available throughput for each user even when massive crowds gather.
- Automatic AP load balancing The access points automatically are load balanced across cluster of controller for better resource utilization and high availability when controller goes down. AP load balancing is done in seamless fashion so users are not affected.
- Seamless roaming Users do not experience any delays while moving through a large campus while on mission critical applications such as a Skype for Business call. All of the controllers in a cluster work together to manage the users. A user can roam across 10,000 APs without ever getting a new IP address, re-authenticating, or losing firewall state information.

The module configurations validated during the cryptographic module testing included:

• The firmware version is **ArubaOS 8.10.0.2-FIPS**

Aruba's development processes are such that future releases under AOS 8.10 should be FIPS validate-able and meet the claims made in this document. Only the versions that explicitly appear on the certificate, however, are formally validated. The CMVP makes no claim as to the correct operation of the module or the security strengths of the generated keys when operating under a version that is not listed on the validation certificate.

The tested platforms are:

- Aruba Mobility Master 1K F1 Hardware Appliance with an Intel Xeon Silver with AES-NI (JZ396A)
- Aruba Mobility Master 5K F1 Hardware Appliance with an Intel Xeon Silver with AES-NI (JZ397A)
- Aruba Mobility Master 10K F1 Hardware Appliance with an Intel Xeon Silver with AES-NI (JZ398A)
- ESXi 6.5 running on HPE ProLiant ML110 Gen10 with an Intel Xeon Silver with AES-NI
- ESXi 6.5 running on HPE ProLiant ML110 Gen10 with an Intel Xeon Silver without AES-NI.

The virtual appliances included in this validation are:

- JZ106AAE Aruba MM-VA-50 Mobility Master Virtual Appliance with Support for up to 50 Devices E-LTU
- JY895AAE Aruba MM-VA-500 Mobility Master Virtual Appliance with Support for up to 500 Devices E-LTU
- JY896AAE Aruba MM-VA-1K Mobility Master Virtual Appliance with Support for up to 1,000 Devices E-LTU
- JY897AAE Aruba MM-VA-5K Mobility Master Virtual Appliance with Support for up to 5,000 Devices E-LTU
- JY898AAE Aruba MM-VA-10K Mobility Master Virtual Appliance with Support for up to 10,000 Devices E-LTU

The list of vendor affirmed devices for the virtual appliances are listed below. Aruba believes that all functionality claimed within this Security Policy can be successfully met with these devices.

- HPE EdgeLine 20, Intel(R) Core(TM) i5-4300U CPU @ 1.90GHz
- DTECH M3-SE-SVR4, Intel(R) Xeon(R) CPU E3-1505M v6 @ 3.00GHz
- DTECH M3x, Intel(R) Core(TM) i5-7300U CPU @ 2.60GHz
- Klas Telecom TDC Blade, Intel® Xeon(R) CPU D-1541 @ 2.10GHz
- Klas Telecom VoyagerVMm, Intel(R) Core(TM) i5-5350U CPU @ 1.80GHz
- PacStar PS451-4330 Series, Intel(R) Core(TM) i5-4300U CPU @ 1.90GHz
- PacStar PS451-1258 Series, Intel(R) Xeon(R) CPU E3-1258L v4 @ 1.80GHz
- IAS VPN Gateway Module NANO-VM, Intel(R) Atom(TM) E3900 CPU @ 1.60GHz
- IAS VPN Gateway Module Classic Plus, Intel(R) Core(TM) i7-6xxx CPU @ 3.40GHz
- Device running an equivalent Intel Atom, i5, i7, or Xeon processor on ESXi 6.5

The CMVP makes no claim as to the correct operation of the module or the security strengths of the generated keys when ported to an operational environment which is not listed on the validation certificate.

## <span id="page-6-0"></span>**2.1 Cryptographic Module Boundaries of Hardware Appliances**

For FIPS 140-2 Level 1 validation, the Mobility Master Hardware appliance has been tested as a multi-chip standalone firmware module. The logical cryptographic boundary is defined as the firmware image and bootloader. The physical boundary is the surface of the computer chassis.

## *Figure 1 – Mobility Master Appliances*

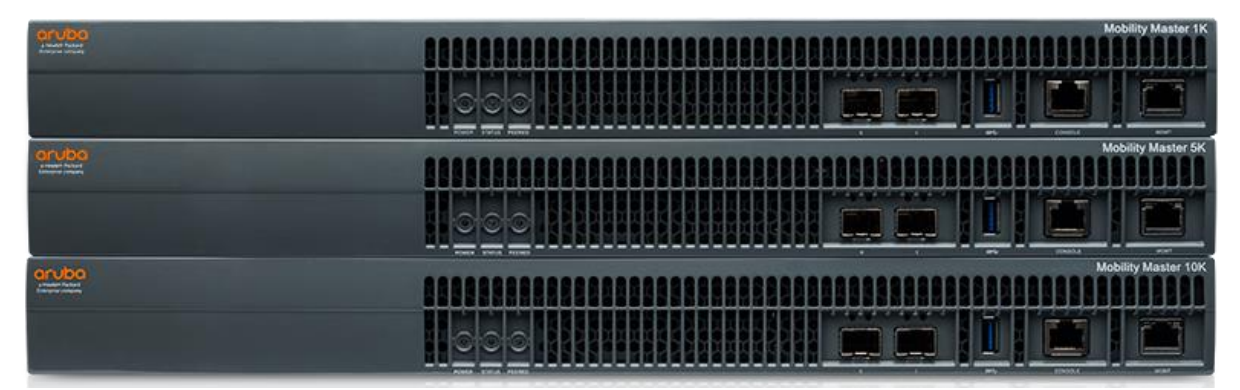

**Figure 1** shows the front of the three Mobility Master Appliances (1K, 5K, 10K variants), and illustrates the following:

- Two 10GBASE-X (SFP+) ports
- One 1GBASE-T Management port
- One RJ-45 Console port (Disabled in FIPS mode via instruction in Section 9)
- USB Port
- Port LINK/ACT and status LEDs
- Front panel LEDs Power, Status, Peered

7 | Aruba Virtual and Hardware Mobility Master Appliances - FIPS 140-2 Level 1 Security Policy

Each Appliance has the following dimensions and weight:

- 4.4 cm (H) x 44.2 cm (W) x 40.1 cm (D) (1.73" x 17.40" x 15.79")
- Weight: 7.2 kg (15.87 lbs)

For the FIPS 140-2 Level 1 validation, all three Hardware appliances were tested.

## <span id="page-7-0"></span>**2.2 Cryptographic Module Boundaries of Virtual Appliances**

For FIPS 140-2 Level 1 validation, the module has been tested as a multi-chip standalone firmware module. The logical cryptographic boundary of the virtual Mobility Master is defined as the entirety of the OVA file installed on the hypervisor which contains the firmware image (Aruba Networks Mobility Master Firmware shown below). The physical boundary is the surface of the computer chassis. For the hardware Mobility Master, the below diagram is applicable but do note that the Virtual Host is not applicable to hardware models.

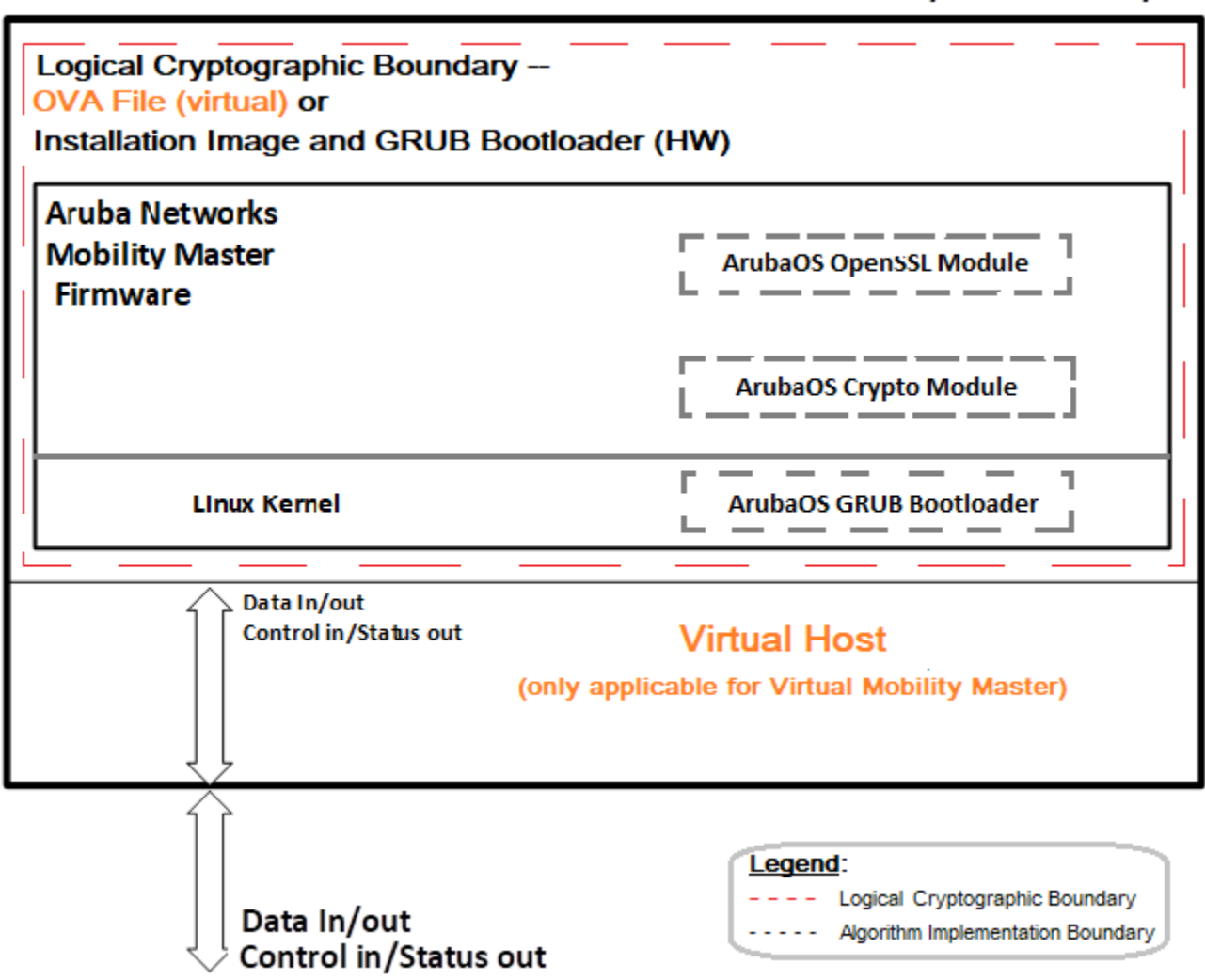

## *Figure 2: Functional Block Diagram of the System Component Stack*

## **Physical Boundary**

## <span id="page-8-0"></span>**2.3 Intended Level of Security**

The Mobility Master and associated modules are intended to meet overall FIPS 140-2 Level 1 requirements as shown in Table 1.

*Table 1 Intended Level of Security*

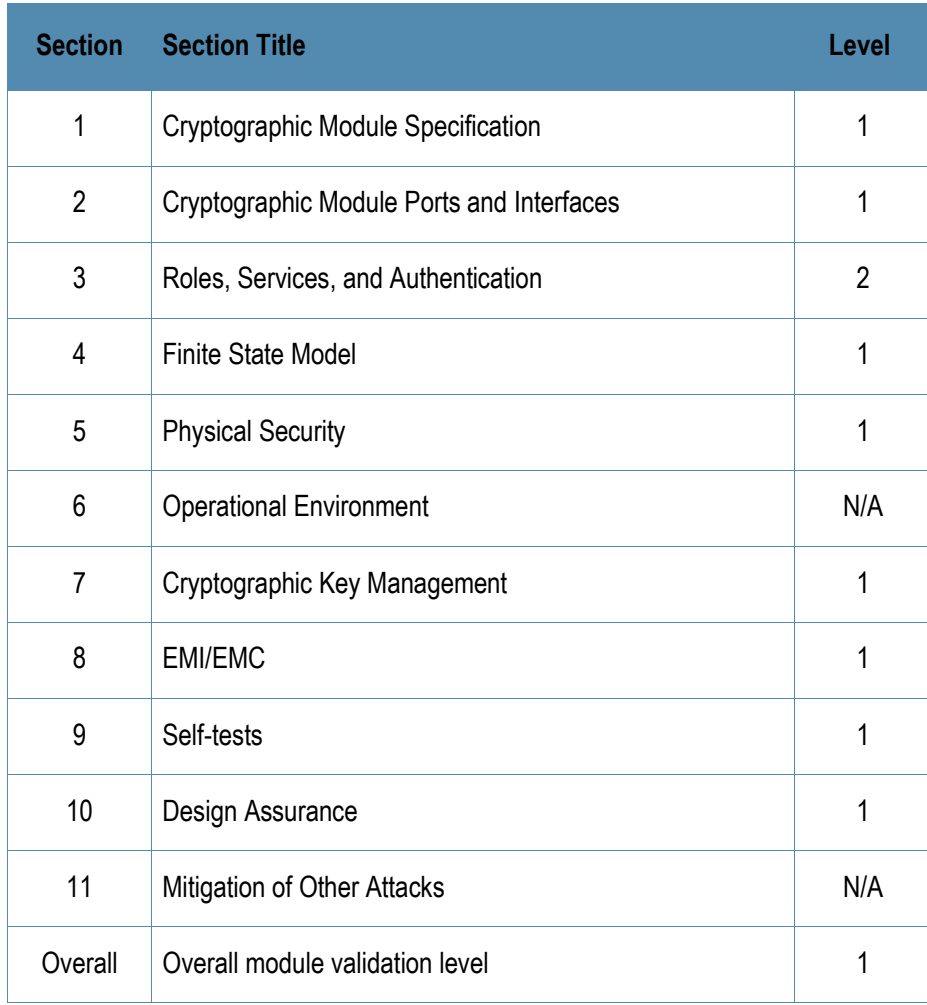

# <span id="page-8-1"></span>**3 Physical Security**

The Aruba Mobility Master Hardware appliance is a scalable, multi-processor standalone network device and is enclosed in a robust housing. The enclosure of the module has been designed to satisfy FIPS 140-2 Level 1 physical security requirements.

The Aruba Mobility Master Virtual appliance must be run on a production grade platform (such as a standard commercially made PC, laptop, server, etc.) to meet requirements from FIPS 140-2 level 1. The platforms used for the virtual appliances, as tested in this validation, meet the requirements for Level 1 physical security requirements.

# <span id="page-9-0"></span>**4 Operational Environment**

The operational environment of the Hardware appliance is non-modifiable. The control plane Operating System (OS) is Linux, a realtime, multi-threaded operating system that supports memory protection between processes. Access to the underlying Linux implementation is not provided directly. Only Aruba Networks provided interfaces are used, and the CLI is a restricted command set. The module only allows the loading of trusted and verified firmware that is signed by Aruba. The hardware appliances used during testing met Federal Communications Commission (FCC) FCC Electromagnetic Interference (EMI) and Electromagnetic Compatibility (EMC) requirements for business use as defined by 47 Code of Federal Regulations, Part15, Subpart B, Class A.

The operational environment of the Virtual appliance is limited and non-modifiable. The module was tested on Intel Xeon Silver running on ESXi 6.5. The platform used during testing met Federal Communications Commission (FCC) FCC Electromagnetic Interference (EMI) and Electromagnetic Compatibility (EMC) requirements for business use as defined by 47 Code of Federal Regulations, Part15, Subpart B, Class A.

# <span id="page-9-1"></span>**5 Logical Interfaces**

All of these physical interfaces are separated into logical interfaces defined by FIPS 140-2, as described in the following table.

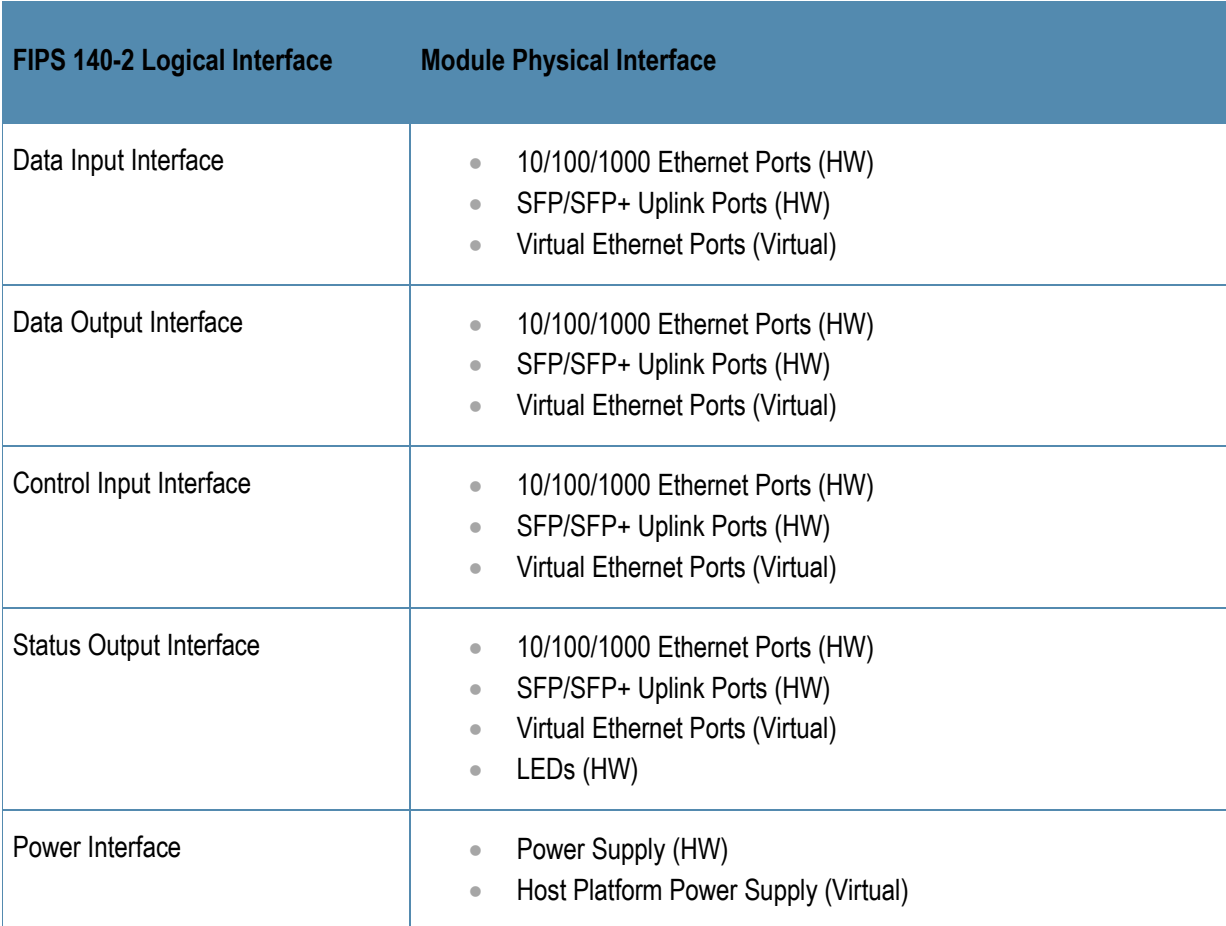

**Table 2** FIPS 140-2 Logical Interfaces

Data input and output, control input, status output, and power interfaces are defined as follows:

10 | Aruba Virtual and Hardware Mobility Master Appliances - FIPS 140-2 Level 1 Security Policy

- Data input and output are the packets that use the firewall, VPN, and routing functionality of the modules.
	- Control input consists of manual control inputs for power and reset through the power and reset switch. It also consists of all of the data that is entered into the Mobility Master while using the management interfaces.
	- Status output consists of the status indicators displayed through the LEDs, the status data that is output from the Mobility Master while using the management interfaces, and the log file.
	- LEDs indicate the physical state of the module, such as power-up (or rebooting), utilization level, activation state (including fan, ports, and power). The log file records the results of self-tests, configuration errors, and monitoring data.
	- A power supply is used to connect the electric power cable.

The Mobility Master distinguishes between different forms of data, control, and status traffic over the network ports by analyzing the packets header information and contents.

# <span id="page-10-0"></span>**6 Roles and Services**

The Aruba Mobility Master supports role-based authentication. There are two roles in the module (as required by FIPS 140-2 Level 2) that operators may assume: a Crypto Officer role and a User role. The Administrator maps to the Crypto-Officer role and the client users map to the User role. These clients are the Mobility Controllers which are managed by the Mobility Master. For additional nonsecurity-relevant services offered by the module, please refer to the ArubaOS User Guide listed in section 9

## <span id="page-10-1"></span>**6.1 Crypto Officer Role**

The Crypto Officer role has the ability to configure, manage, and monitor the managed controller. Three management interfaces can be used for this purpose:

• SSHv2 CLI

The Crypto Officer can use the CLI to perform non-security-sensitive and security-sensitive monitoring and configuration. The CLI can be accessed remotely by using the SSHv2 secured management session.

Web Interface

The Crypto Officer can use the Web Interface as an alternative to the CLI. The Web Interface provides a highly intuitive, graphical interface for a comprehensive set of controller management tools. The Web Interface can be accessed from a TLS-enabled Web browser using HTTPS (HTTP over TLS) on logical port 4343.

• SNMP<sub>v3</sub>

The Crypto Officer can also use SNMPv3 to remotely perform non-security-sensitive monitoring and use 'get' and 'getnext' commands.

See the table below for descriptions of the services available to the Crypto Officer role.

## *Table 3 Crypto-Officer Services*

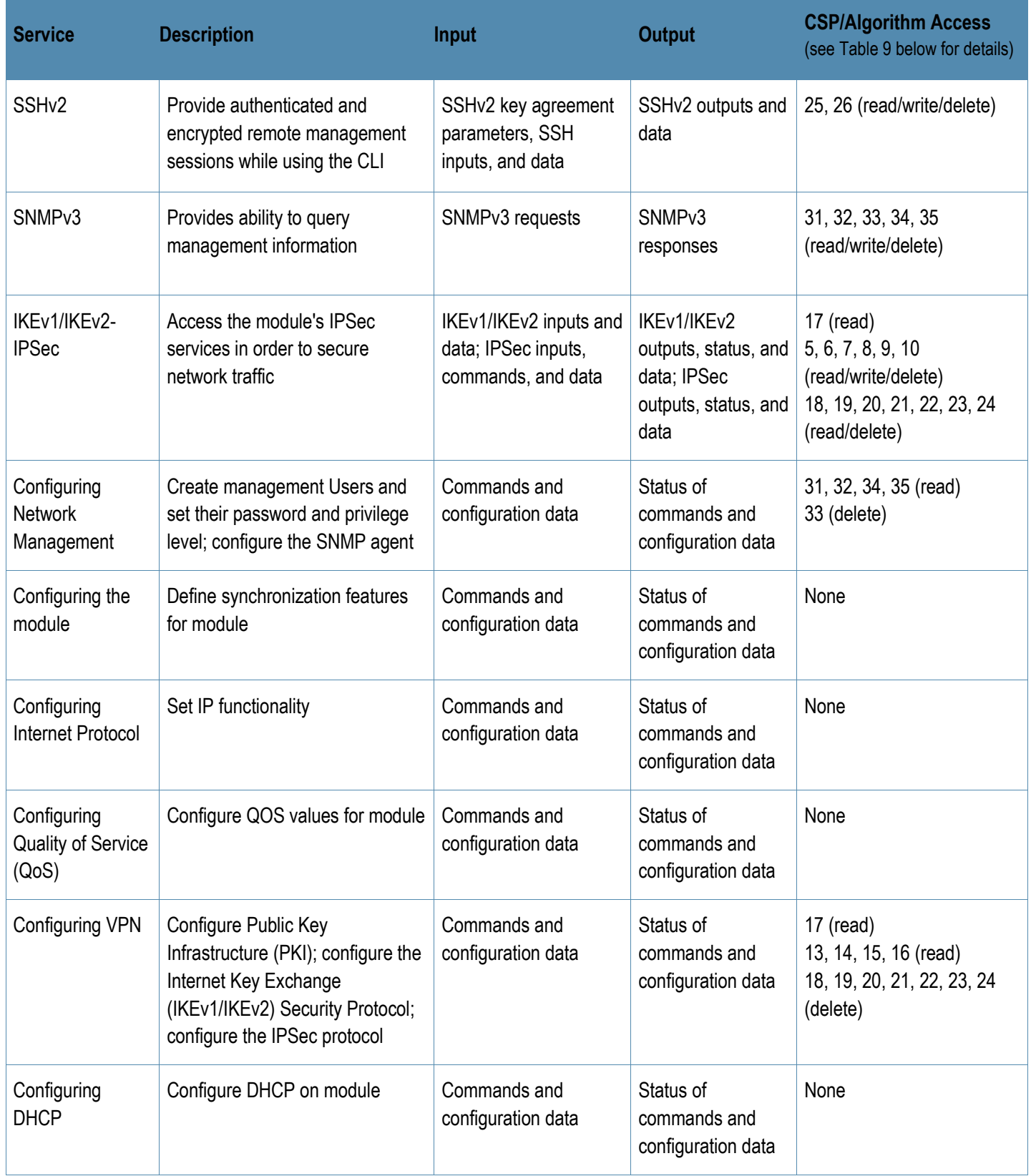

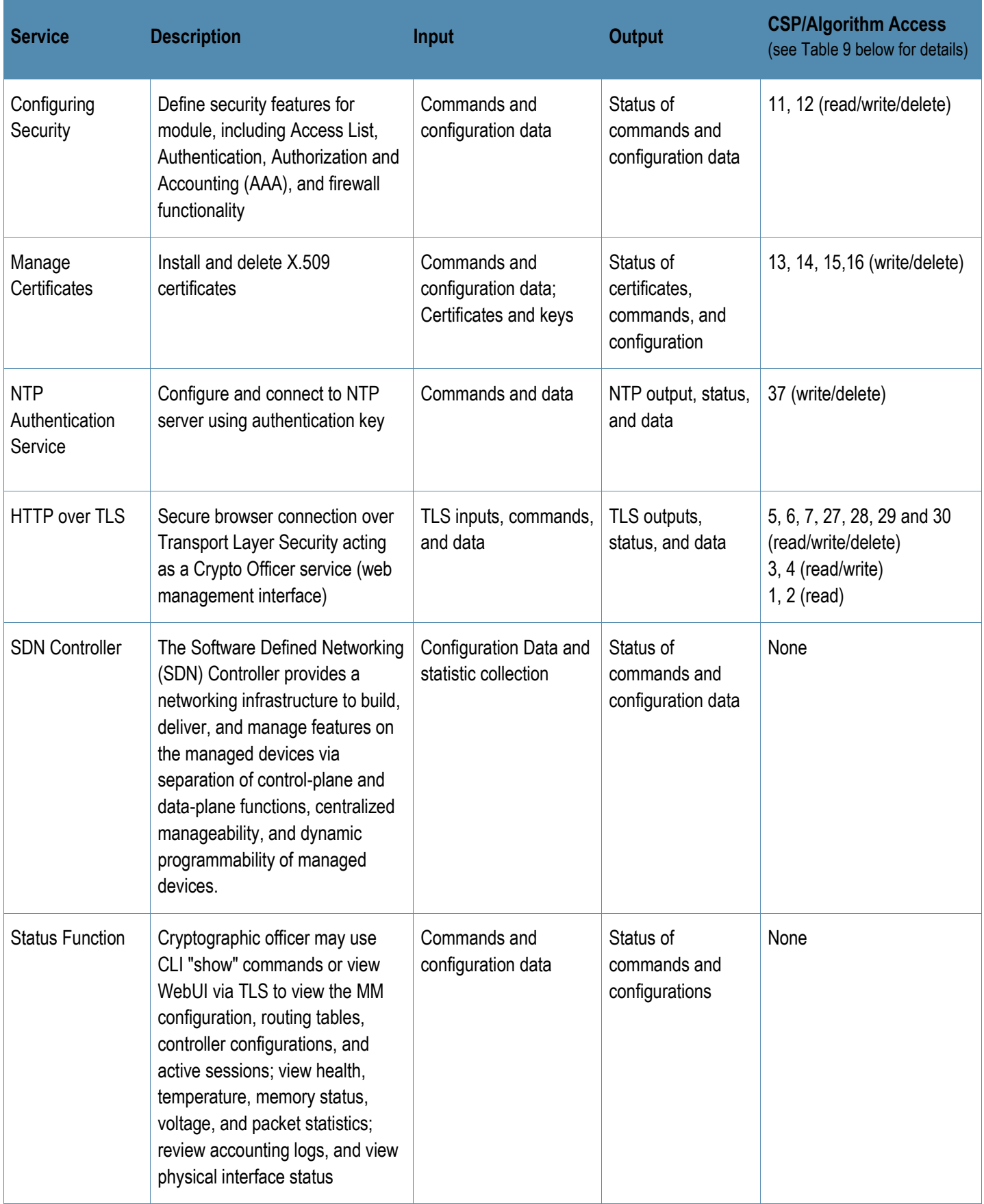

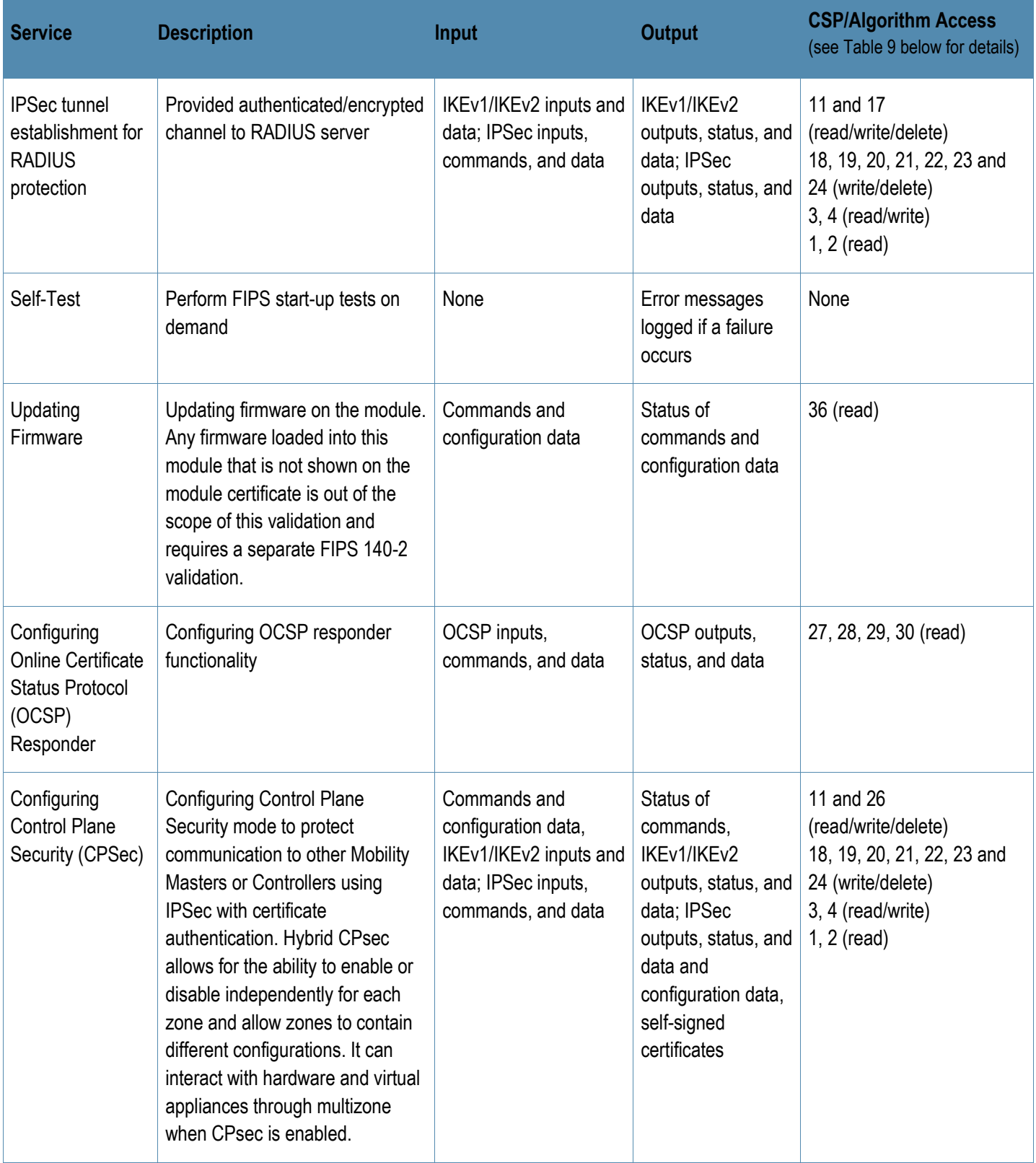

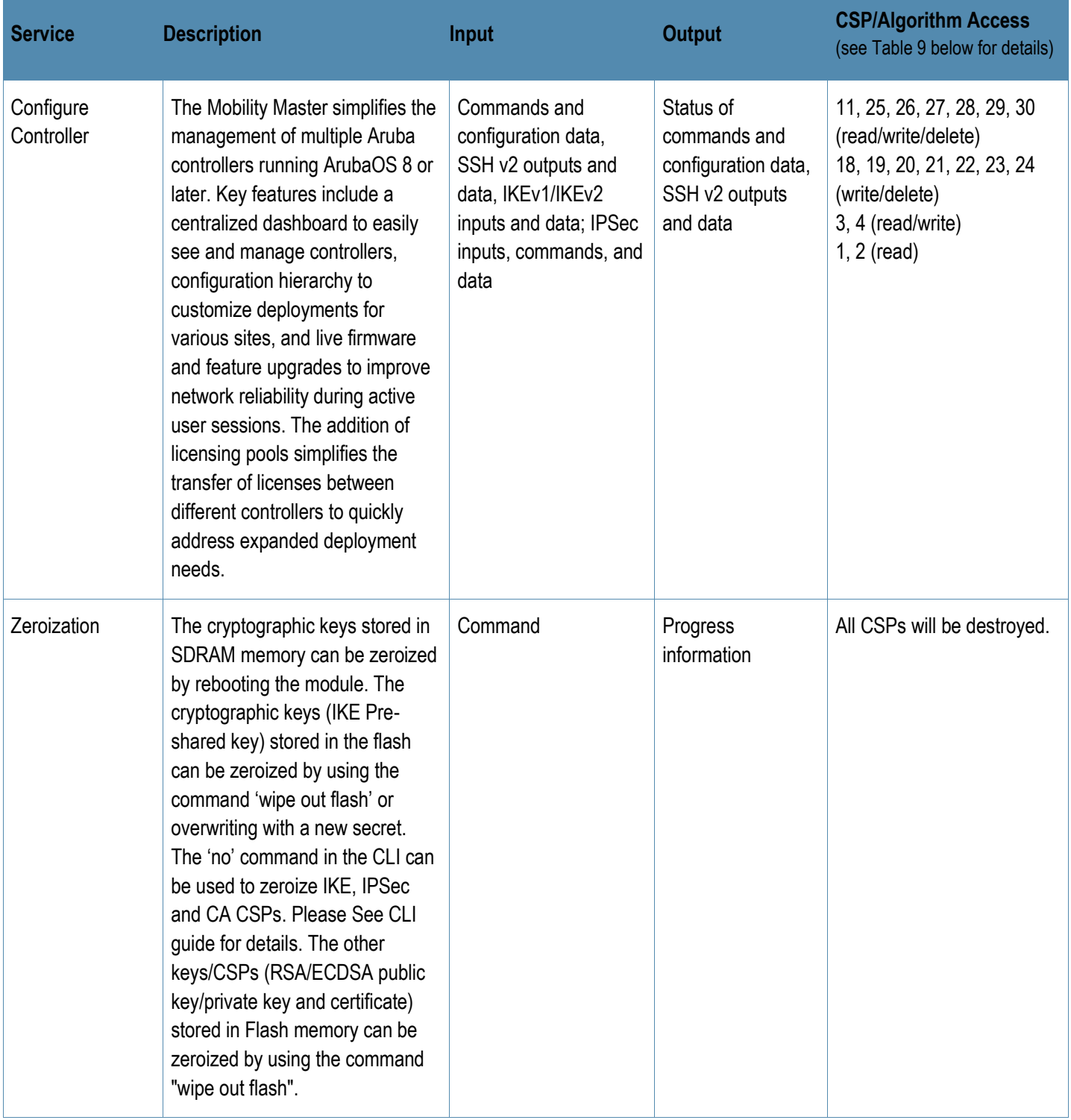

## <span id="page-15-0"></span>**6.2 User Role**

Table 4 below lists the services available to User role:

#### **Table 4** User Service

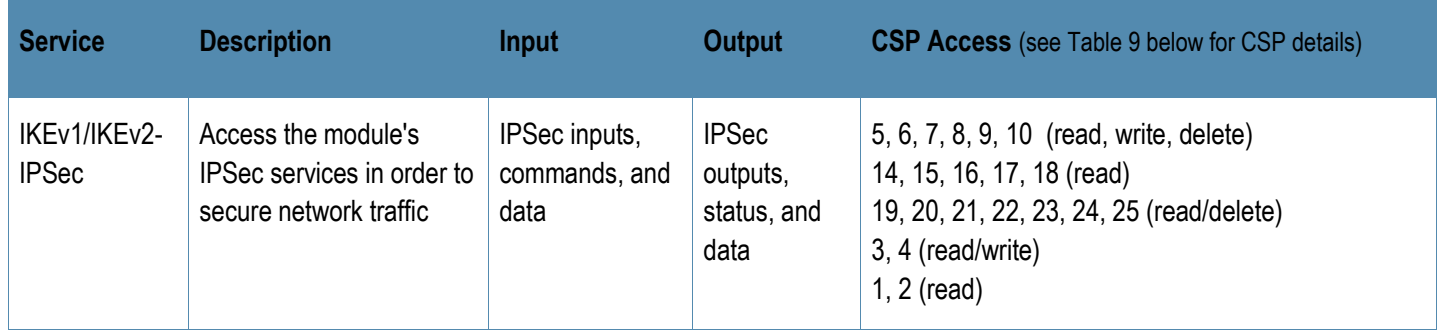

## **6.3 Unauthenticated Services**

<span id="page-15-1"></span>The Aruba Mobility Master can perform VLAN, bridging, firewall, routing, and forwarding functionality without authentication. These services do not involve any cryptographic processing.

- Internet Control Message Protocol (ICMP) service
- Network Time Protocol (NTP) service
- Network Address Resolution Protocol (ARP) service

<span id="page-15-2"></span>Additional unauthenticated services include performance of the power-on self-test and system status indication via LEDs.

## **6.4 Services Available in Non-FIPS Mode**

For additional non-security-relevant services offered by the module, please refer to the ArubaOS User Guide listed in section 9.7 of the Security Policy.

- All of the services that are available in FIPS mode are also available in non-FIPS mode.
- If not operating in the Approved mode as per the procedures in Section 9, then non-Approved algorithms and/or sizes are available.
- Upgrading the firmware via the console port (non-approved)
- Debugging via the console port (non-approved).
- For additional non-security-relevant services offered by the module, please refer to the ArubaOS User Guide listed in section 13.5.

## **6.5 Non-Approved Services Non-Approved in FIPS Mode**

- <span id="page-15-3"></span>• IPSec/IKE using Triple-DES
- SSH using HMAC-SHA-256
- Remote AP Termination

## **6.6 Authentication Mechanisms**

<span id="page-16-0"></span>The Aruba Mobility Master supports role-based authentication. Role-based authentication is performed before the Crypto Officer enters privileged mode using admin password via Web Interface or SSHv2. Role-based authentication is also performed for User authentication.

This includes password and RSA/ECDSA-based authentication mechanisms. The strength of each authentication mechanism is described below.

**Table 5** Estimated Strength of Authentication Mechanisms

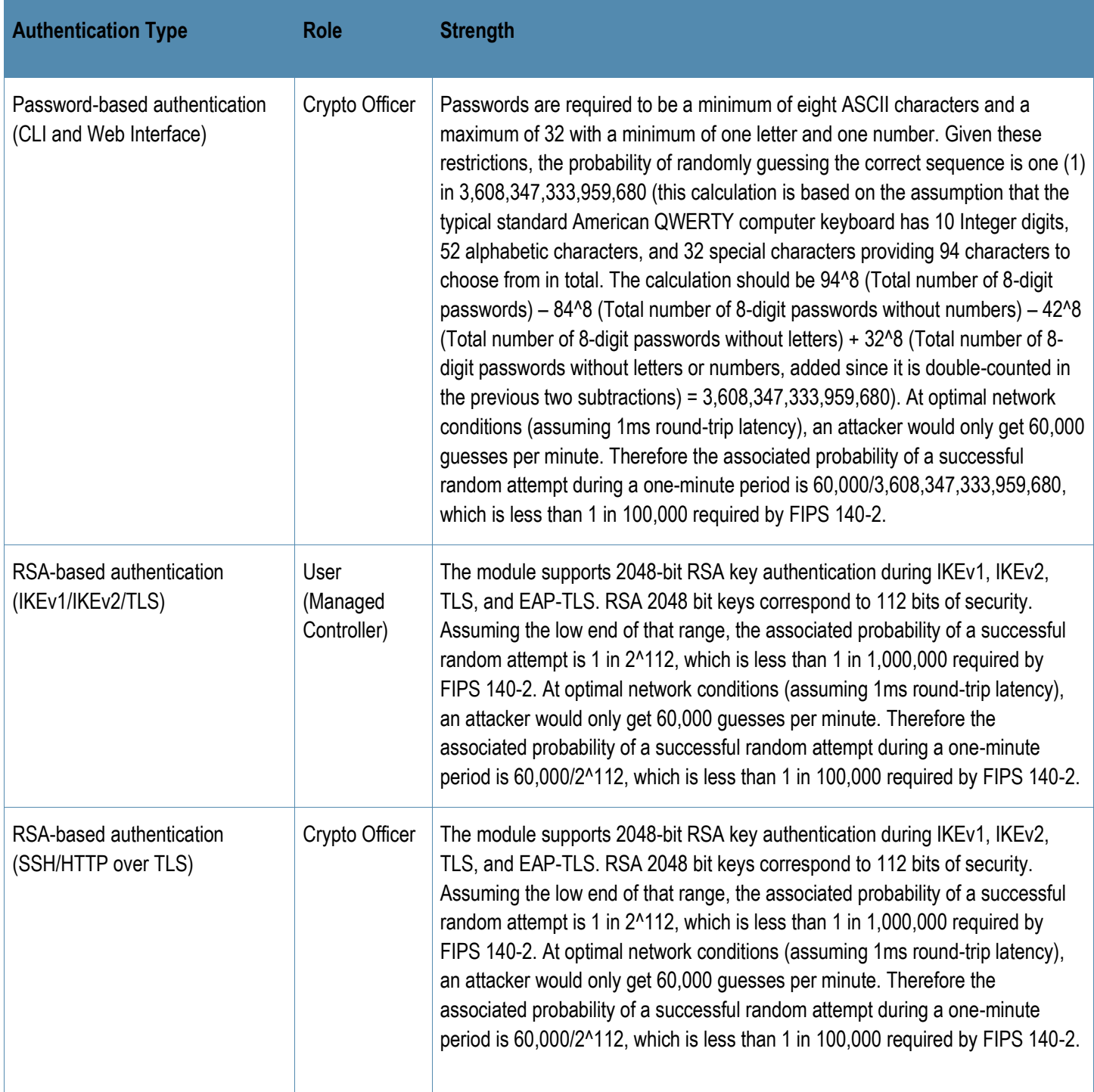

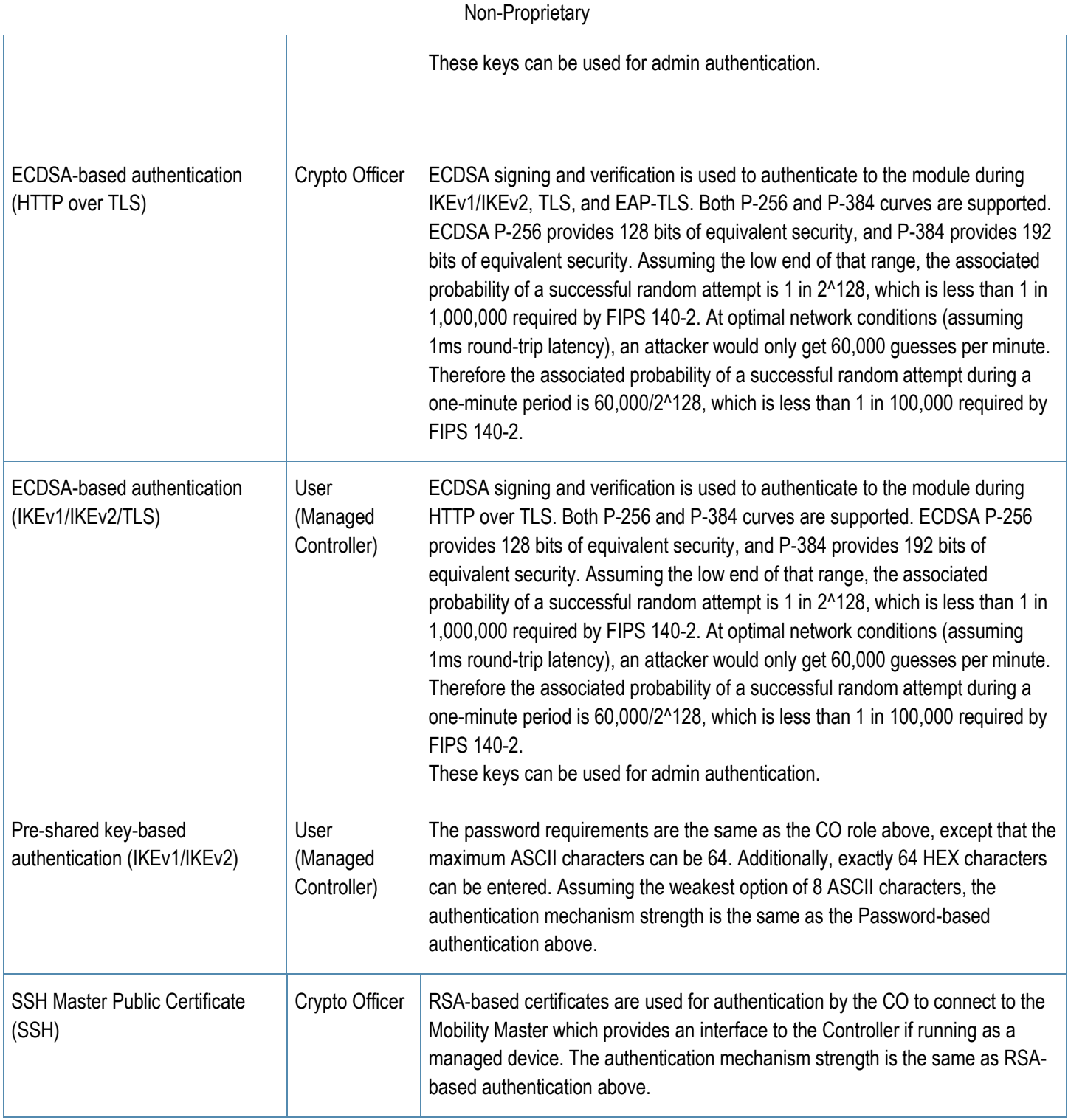

# <span id="page-17-0"></span>**6.7 Cryptographic Key Management**

## <span id="page-17-1"></span>6.7.1 FIPS Approved Algorithms

The firmware in each module contains the following cryptographic algorithm implementations/crypto libraries to implement the different FIPS approved cryptographic algorithms that will be used for the corresponding security services supported by the module in FIPS mode:

- ArubaOS OpenSSL Module algorithm implementation
- ArubaOS Crypto Module algorithm implementation
- ArubaOS Bootloader algorithm implementation

Below are the detailed lists for the FIPS approved algorithms and the associated certificate implemented by each algorithm implementation.

**Note** that not all algorithm modes that appear on the module's CAVP certificates are utilized by the module, and the tables below list only the algorithm modes that are utilized by the module.

The firmware supports the following cryptographic implementations.

**Table 6** ArubaOS OpenSSL Module Cryptographic Algorithms

| <b>ArubaOS OpenSSL Module</b>       |                                        |                                            |                                                                    |                                                                                             |                                                                                                    |  |  |  |  |
|-------------------------------------|----------------------------------------|--------------------------------------------|--------------------------------------------------------------------|---------------------------------------------------------------------------------------------|----------------------------------------------------------------------------------------------------|--|--|--|--|
| <b>CAVP</b><br><b>Certificate #</b> | <b>Algorithm</b>                       | <b>Standard</b>                            | <b>Mode/Method</b>                                                 | <b>Key Lengths,</b><br><b>Curves, Moduli</b>                                                | <b>Use</b>                                                                                                    |  |  |  |  |
| A2690                               | <b>AES</b>                             | <b>FIPS 197,</b><br>SP 800-38A             | ECB, CBC, CTR (ext<br>only)                                        | 128, 192, 256                                                                               | Data Encryption/Decryption                                                                                                    |  |  |  |  |
| A2690                               | <b>AES</b>                             | FIPS 197,<br>SP 800-<br>38A, SP<br>800-38D | GCM, CCM                                                           | 128, 256                                                                                    | Data Encryption/Decryption                                                                                                    |  |  |  |  |
| Vendor Affirmed                     | <b>CKG</b>                             | SP 800-133                                 | CTR_DRBG                                                           | N/A                                                                                         | Cryptographic Key<br>Generation (using output from<br>DRBG <sup>1</sup> as per IG D.12)                                           |  |  |  |  |
| A2690                               | <b>CVL</b><br>IKEv1, TLS,<br>SSH, SNMP | SP800-135                                  | IKEv1: DSA, PSK<br>TLS: v1.0/1.1, v1.2                             | IKEv1: DH 2048-bit;<br>SHA-256, SHA-384<br>SSH: SHA-1<br>TLS: SHA-256, SHA-<br>384, SHA-512 | <b>Key Derivation</b>                                                                                                    |  |  |  |  |
| A2690                               | <b>CVL</b><br>IKEv1                    | SP800-135                                  | IKE <sub>v1</sub>                                                  | IKEv1: SHA-1                                                                                | <b>Key Derivation</b>                                                                                                    |  |  |  |  |
| A2690                               | <b>DRBG</b>                            | SP 800-90A                                 | AES CTR                                                            | 256                                                                                         | Deterministic Random<br>Number Generation                                                                                         |  |  |  |  |
| A2690                               | <b>DSA</b>                             | <b>FIPS 186-4</b>                          | keyGen, pqgGen                                                     | L=2048, N=256,<br>SHA2-256                                                                  | Key Generation, Digital Key<br>Generation                                                                                         |  |  |  |  |
| A2690                               | <b>ECDSA</b>                           | 186-4                                      | PKG, PKV, SigGen,<br>SigVer                                        | P256, P384                                                                                  | <b>Digital Signature</b><br>Generation, Digital<br>Signature Verification,<br>Digital Key Generation,<br>Digital Key Verification |  |  |  |  |
| A2690                               | <b>HMAC</b>                            | <b>FIPS 198-1</b>                          | HMAC-SHA1, HMAC-<br>SHA2-256, HMAC-<br>SHA2-384, HMAC-<br>SHA2-512 | Key Size < Block Size                                                                       | <b>Message Authentication</b>                                                                                                    |  |  |  |  |
| A2690                               | KAS-SSC                                | SP 800-56A<br>Rev3                         | FFC: dhEphem,<br><b>ECC: Ephemeral Unified</b>                     | FFC: FC with<br>SHA2-256                                                                    | Key Agreement Scheme -<br><b>Shared Secret Computation</b>                                                                        |  |  |  |  |

<sup>&</sup>lt;sup>1</sup> Resulting symmetric keys and seeds used for asymmetric key generation are unmodified output from SP 800-90A DRBG.

20 | Aruba Virtual and Hardware Mobility Master Appliances - FIPS 140-2 Level 1 Security Policy

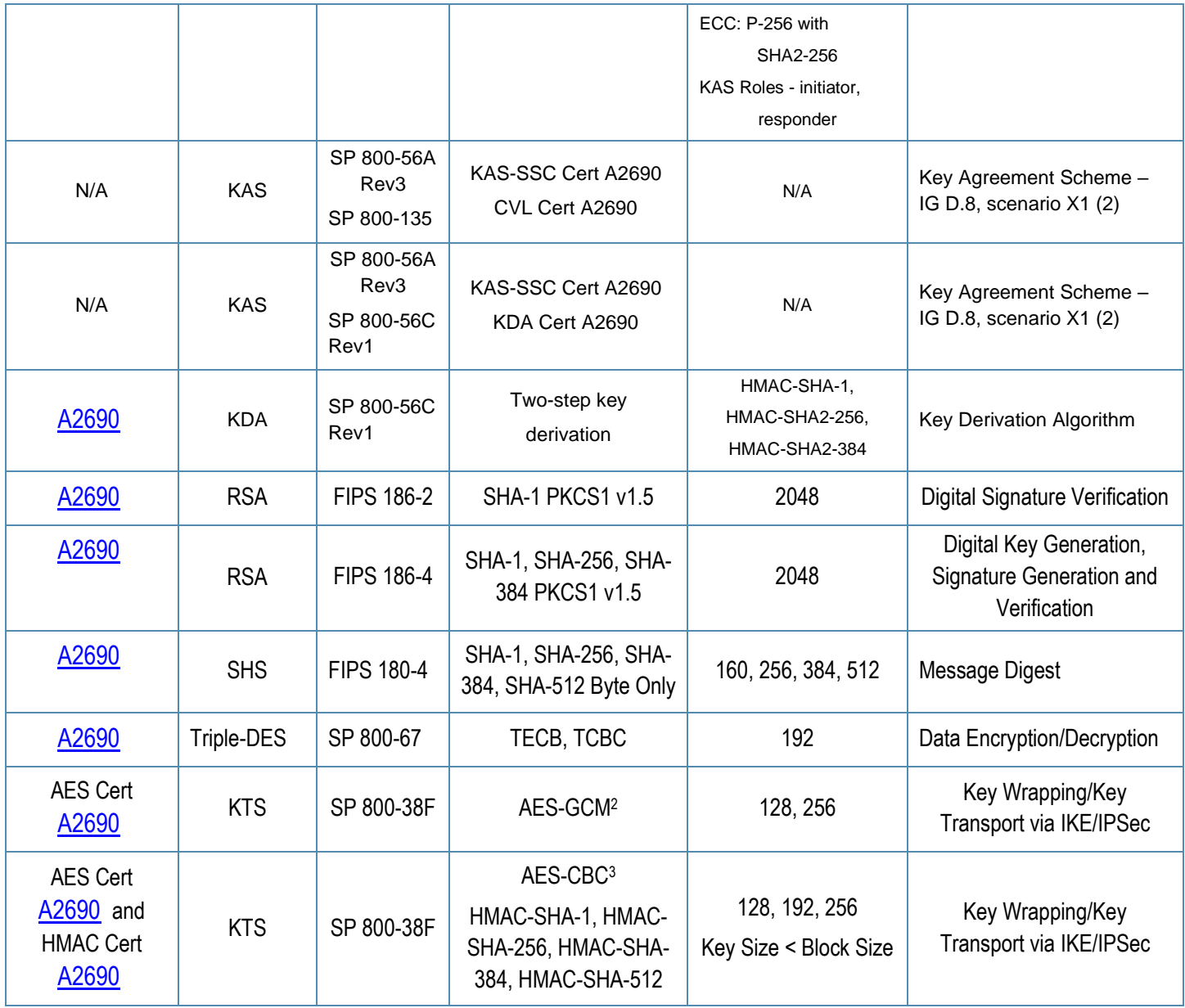

Notes:

o In FIPS Mode, Triple-DES is only used in the Self-Tests and with the KEK.

o IKEv1, TLS, SSH and SNMP protocols have not been reviewed (apart from the KDF) or tested by the CAVP and CMVP.

## **Table 7** ArubaOS Crypto Module Cryptographic Algorithms

| <b>ArubaOS Crypto Module</b> |                  |                  |                    |                                       |                            |  |  |  |  |
|------------------------------|------------------|------------------|--------------------|---------------------------------------|----------------------------|--|--|--|--|
| <b>CAVP Certificate #</b>    | <b>Algorithm</b> | <b>Standard</b>  | <b>Mode/Method</b> | Key Lengths,<br><b>Curves, Moduli</b> | Use                        |  |  |  |  |
| A2689                        | <b>AES</b>       | <b>FIPS 197.</b> | CBC, GCM           | 128, 192, 256                         | Data Encryption/Decryption |  |  |  |  |

<sup>2</sup> key establishment methodology provides 128 or 256 bits of encryption strength

<sup>&</sup>lt;sup>3</sup> key establishment methodology provides between 128 and 256 bits of encryption strength

<sup>21</sup> | Aruba Virtual and Hardware Mobility Master Appliances - FIPS 140-2 Level 1 Security Policy

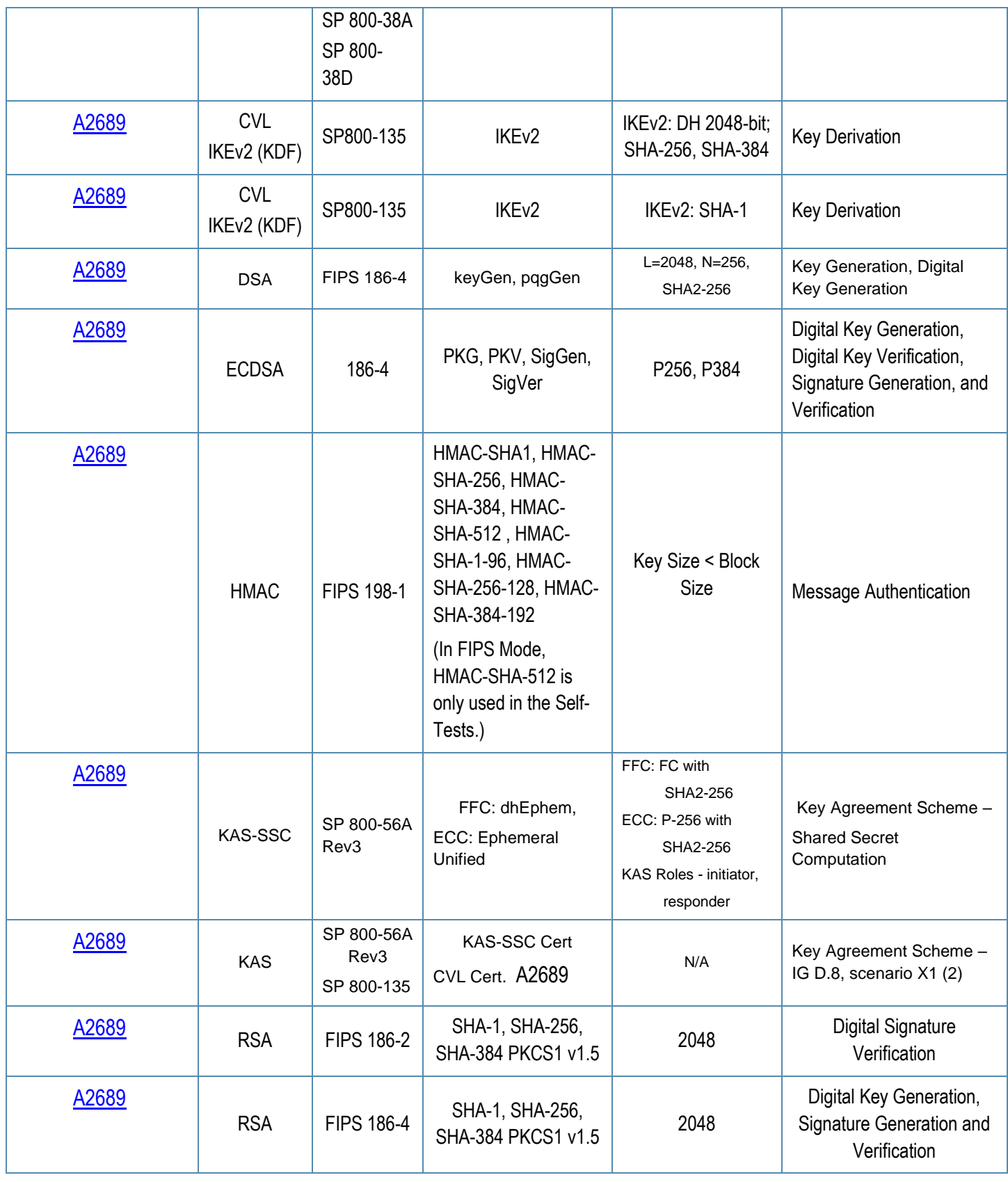

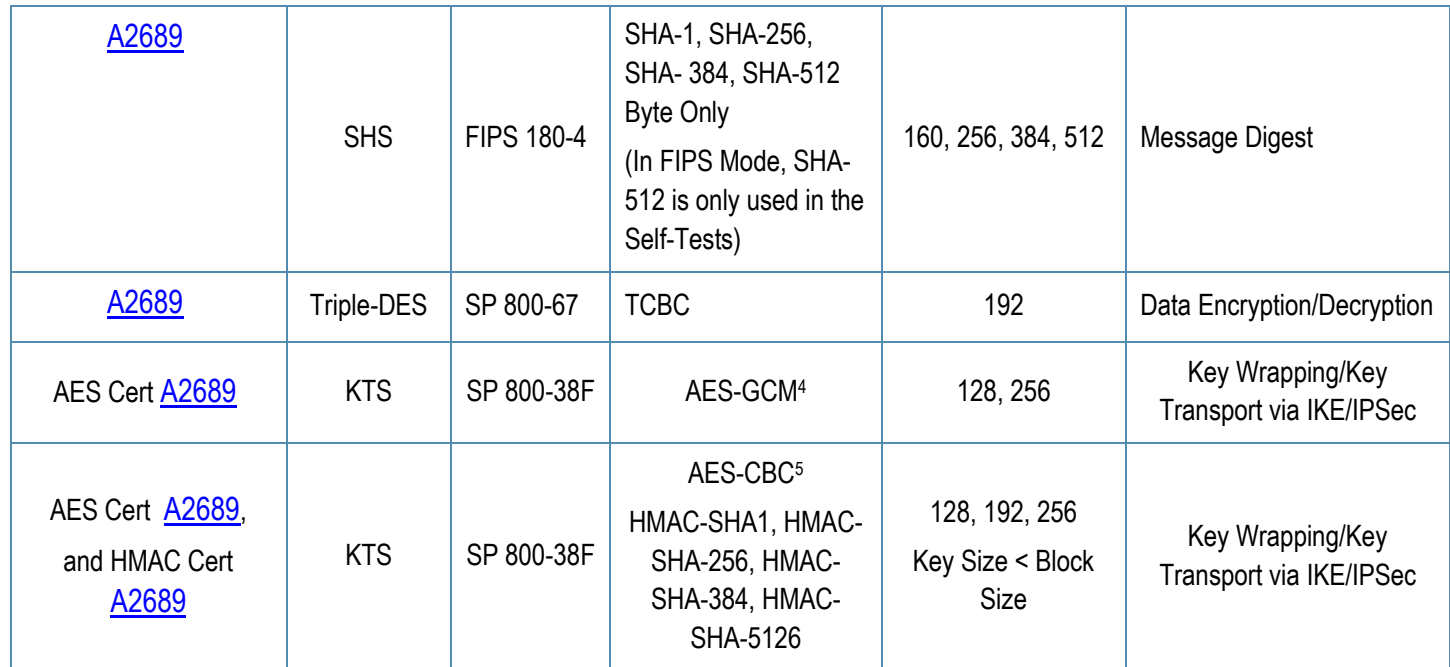

#### Notes:

- o In FIPS Mode, Triple-DES is only used in the Self-Tests.
- o IKEv2 protocols have not been reviewed (apart from the KDF) or tested by the CAVP and CMVP.

<sup>4</sup> key establishment methodology provides 128 or 256 bits of encryption strength

<sup>5</sup> key establishment methodology provides between 128 and 256 bits of encryption strength

<sup>6</sup> In FIPS Mode, HMAC-SHA-512 is only used in the Self-Tests.

<sup>23</sup> | Aruba Virtual and Hardware Mobility Master Appliances - FIPS 140-2 Level 1 Security Policy

## **Table 8** ArubaOS Bootloader Cryptographic Algorithms

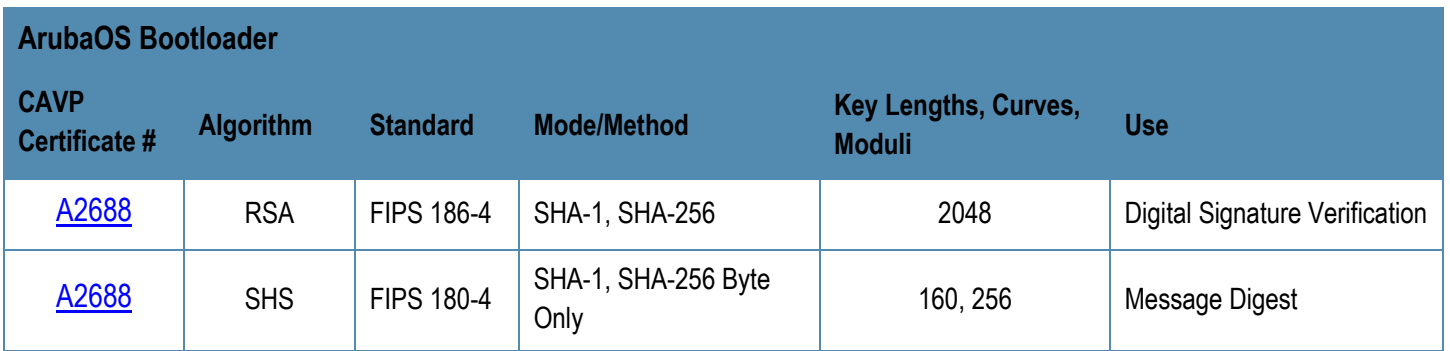

Note:

o Only Firmware signed with SHA-256 is permitted in the Approved mode. Digital signature verification with SHA-1, while available within the module, shall only be used while in the non-Approved mode.

## <span id="page-23-0"></span>6.7.2 Non-FIPS Approved but Allowed Cryptographic Algorithms

- MD5 (used for older versions of TLS)
- NDRNG (used solely to seed the approved DRBG)
- RSA (key wrapping; key establishment methodology provides 112 bits of encryption strength)

Note: RSA key wrapping is used in TLS protocol implementation.

## <span id="page-23-1"></span>6.7.3 Non-FIPS Approved Cryptographic Algorithms

The cryptographic module implements the following non-approved algorithms that are not permitted for use in the FIPS 140-2 mode of operations:

- DES
- HMAC-MD5
- MD5
- RC4
- RSA (non-compliant less than 112 bits of encryption strength)
- Null Encryption
- ECDSA (non-compliant when using 186-2 signature generation)
- Triple-DES as used in IKE/IPSec
- HMAC-SHA-256 as used in SSH
- Diffie-Hellman Group14 with SHA-256

#### **Notes:**

DES, MD5, HMAC-MD5 and RC4 are used for older versions of WEP in non-FIPS mode

## <span id="page-24-0"></span>**6.8 Critical Security Parameters**

The following are the Critical Security Parameters (CSPs) used in the module.

**Table 9** CSPs/Keys Used in the module

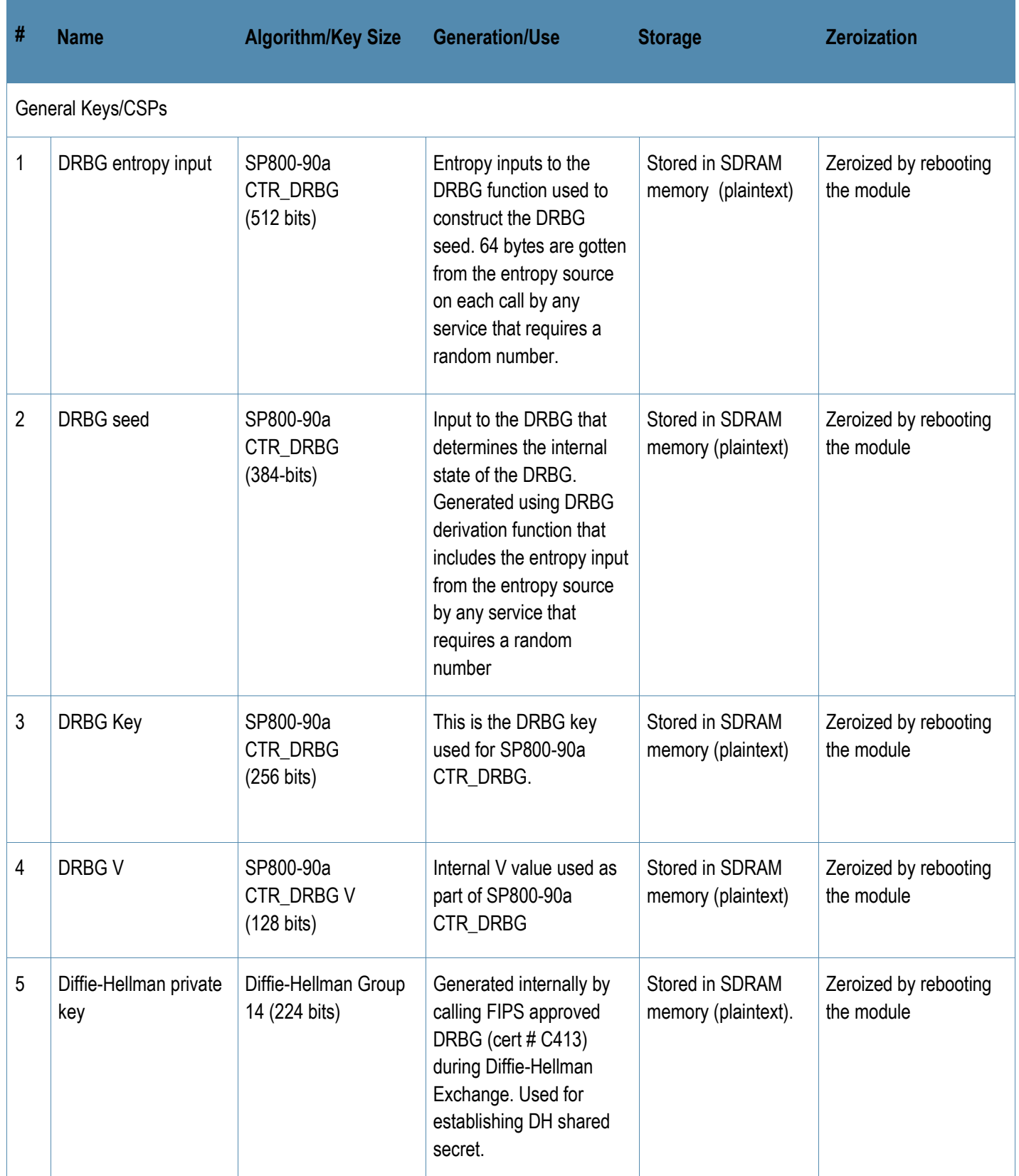

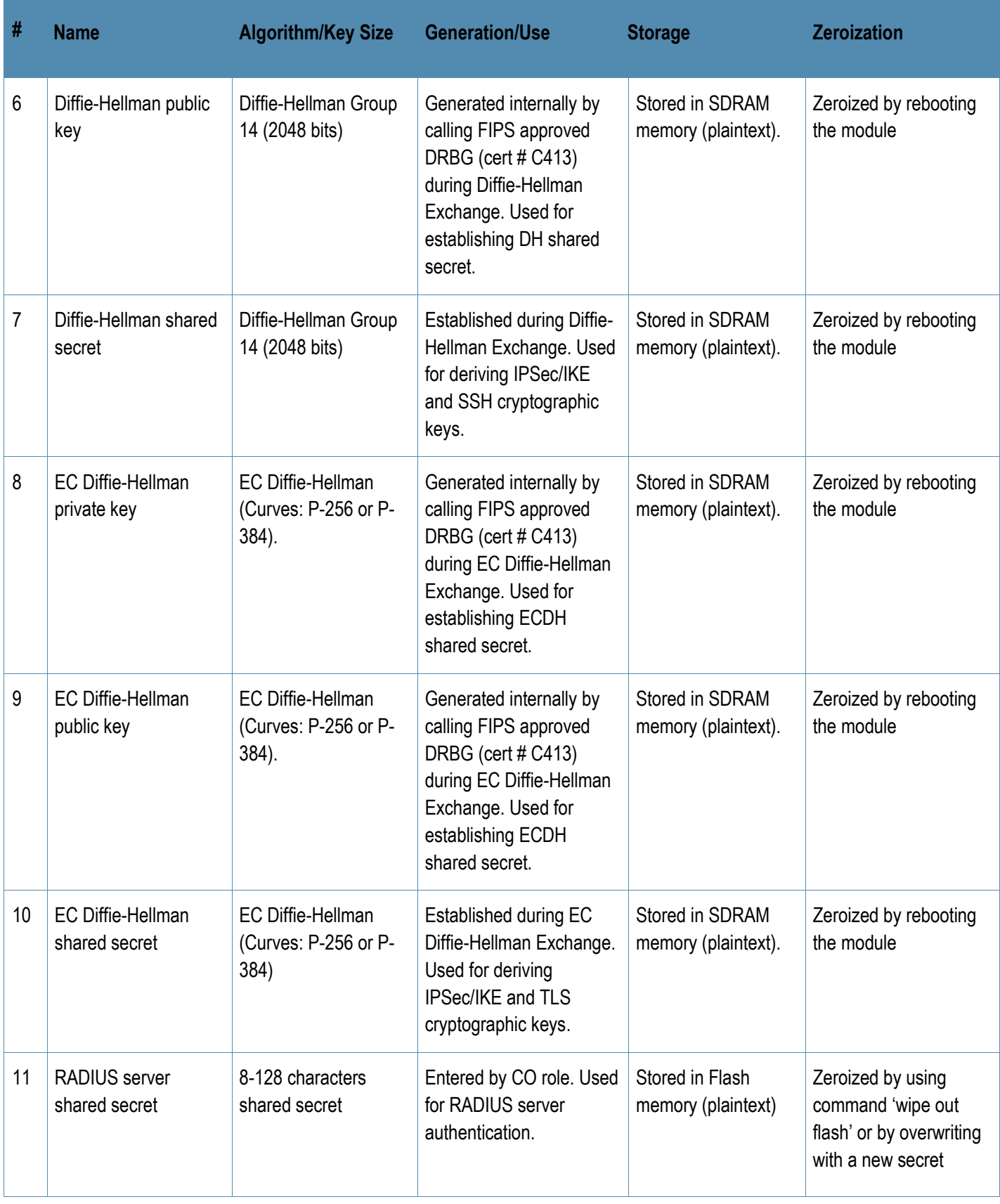

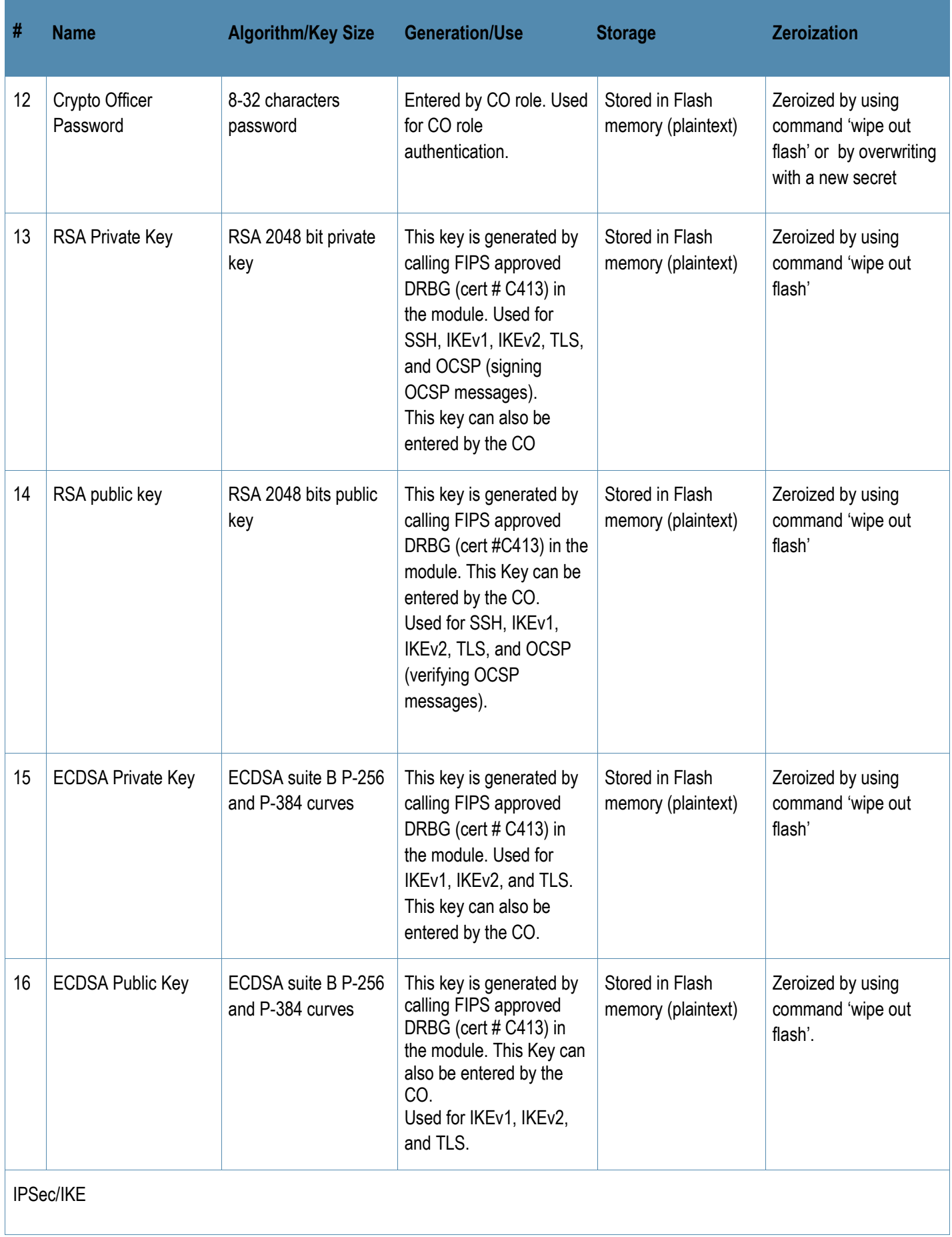

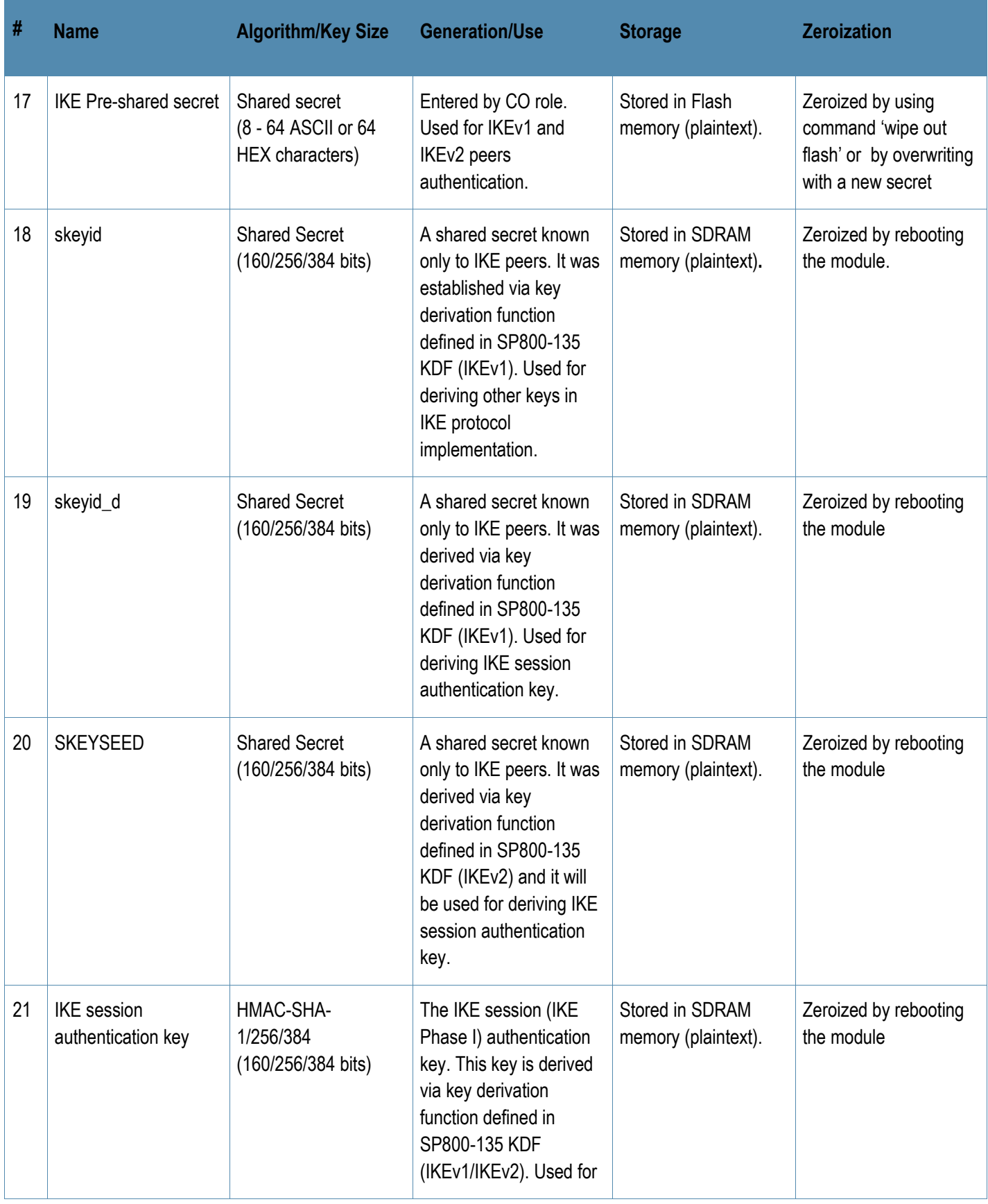

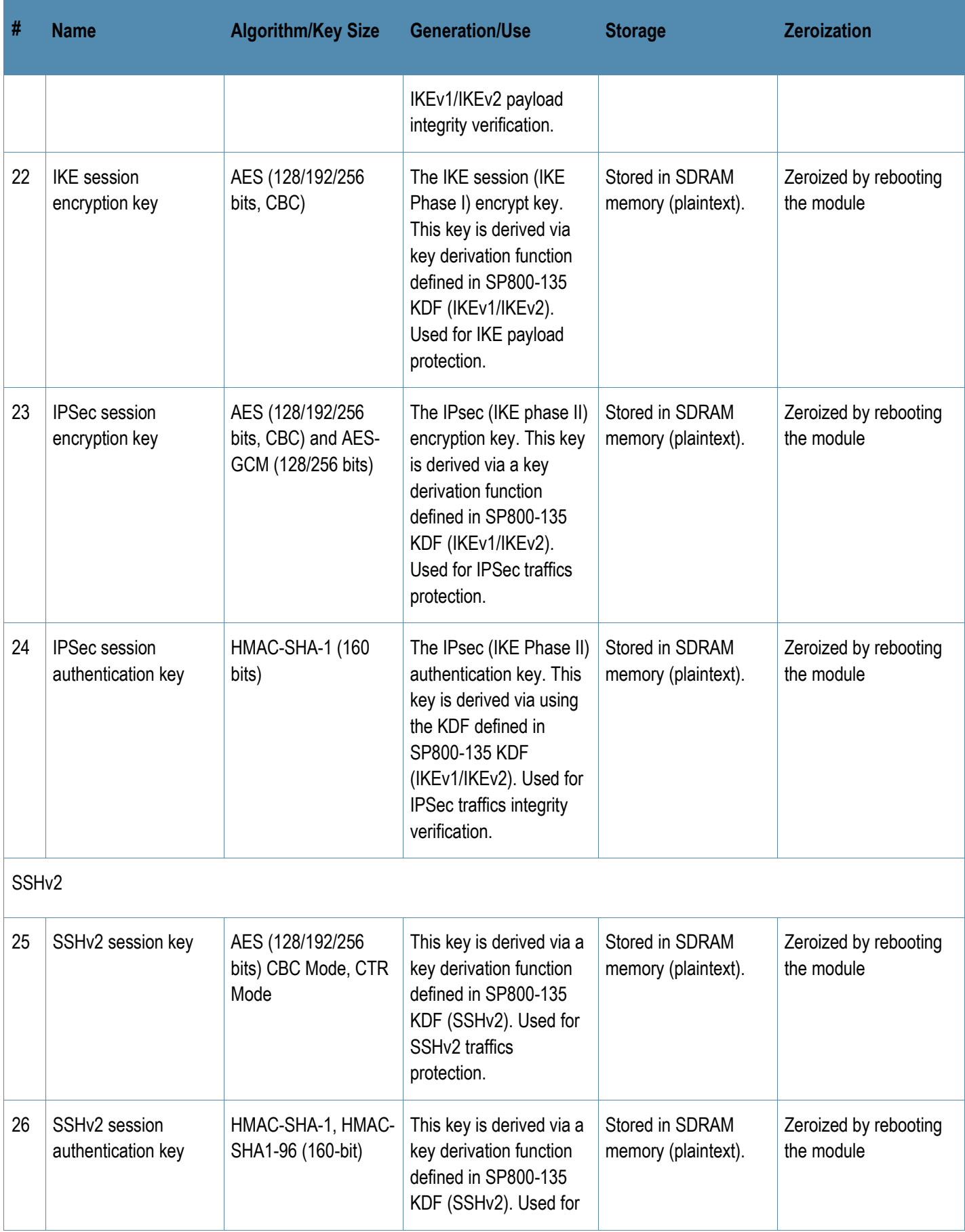

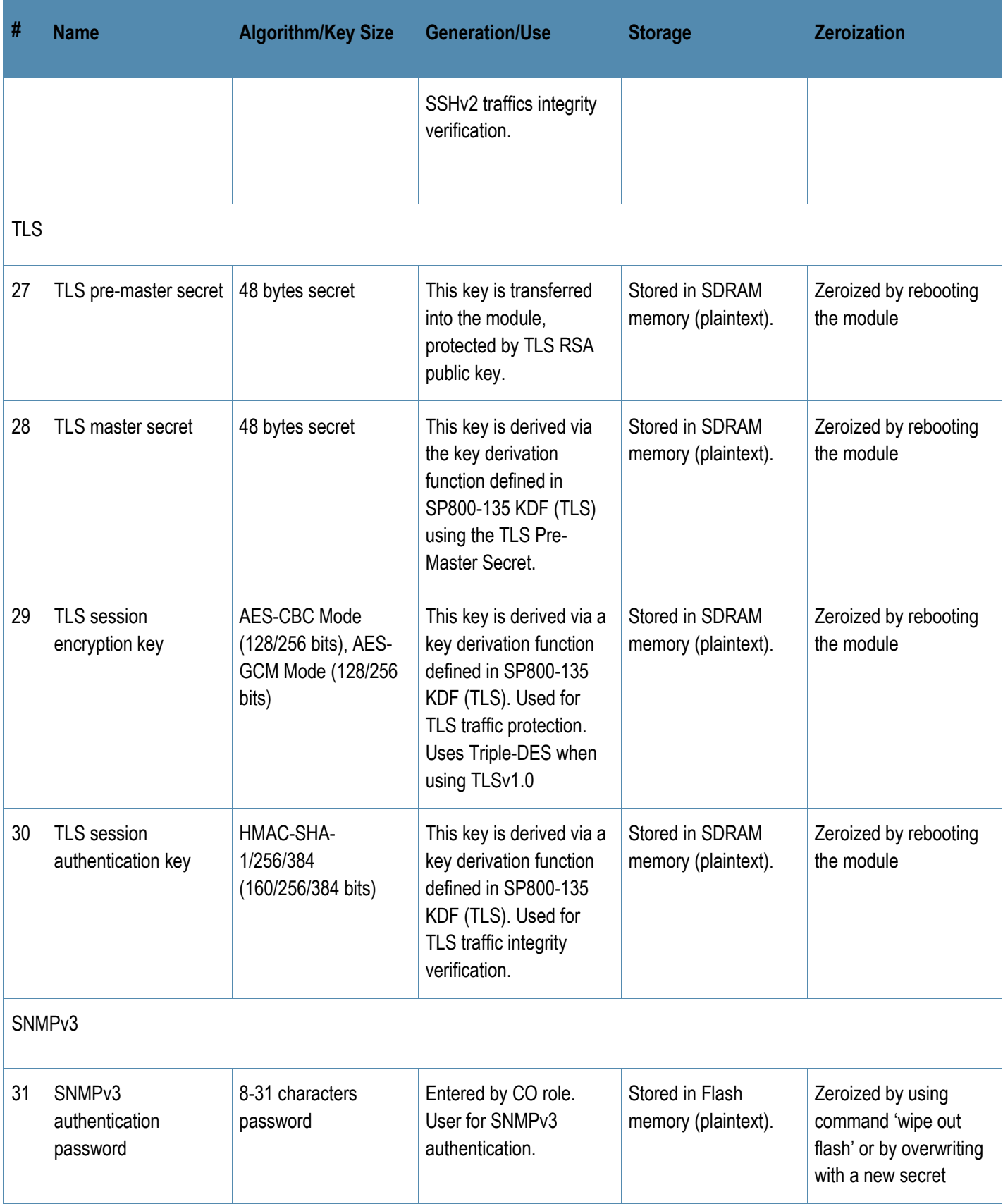

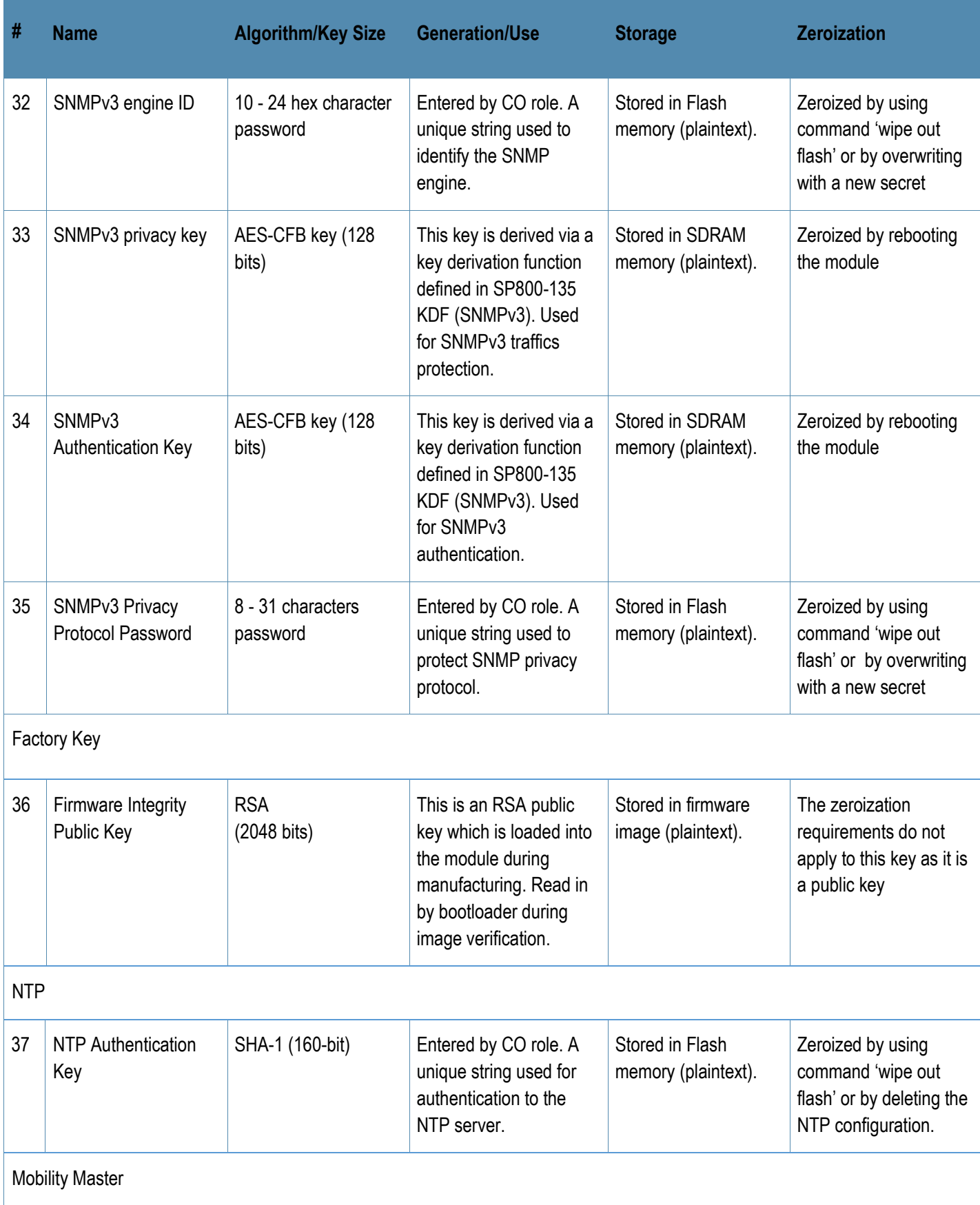

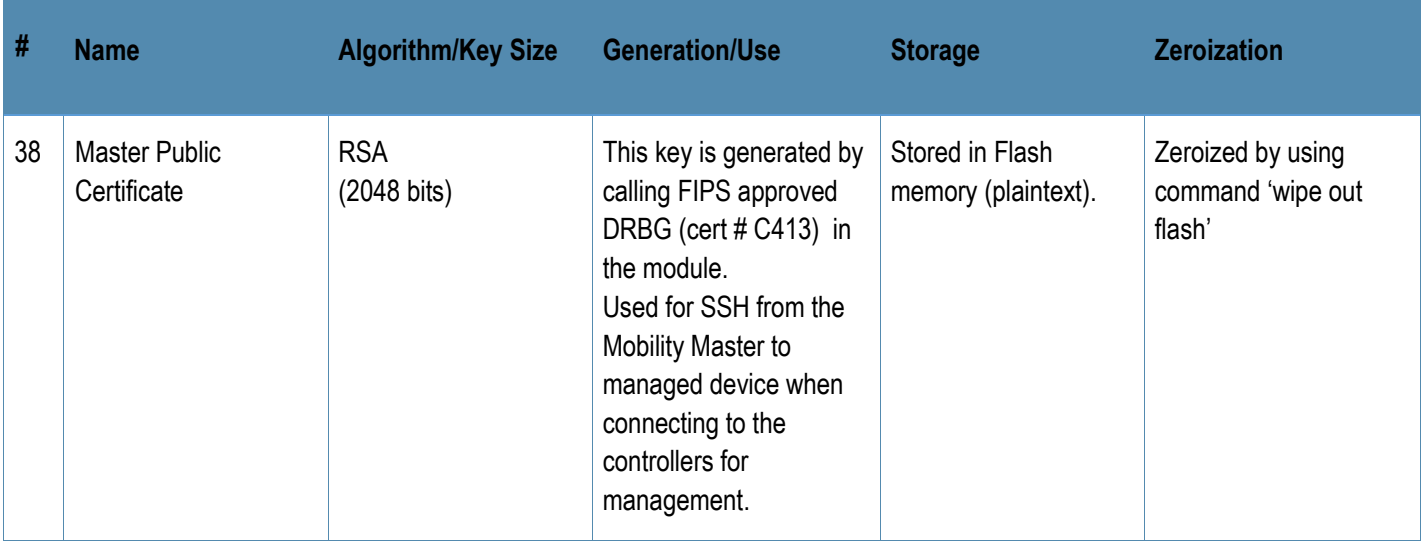

- AES GCM IV generation is performed in compliance with the Implementation Guidance A.5 scenario 1. The AES-GCM IV is used in the TLS and IPSec/IKEv2 protocols.
	- $\circ$  When used with TLS, it is internally generated deterministically in compliance with TLSv1.2 GCM cipher suites as described in SP 800-52 Rev 2, Section 3.3.1. Per RFC 5246, when the nonce explicit part of the IV exhausts the maximum number of possible values for a given session key, the module will trigger a handshake to establish a new encryption key.
	- o When used with IPSec/IKEv2, it is internally generated deterministically in compliance with RFCs 4106 and 5282. Additionally, the module uses RFC 7296 compliant IKEv2 to establish the shared secret SKEYSEED from which the AES GCM encryption keys are derived. Per RFC 7296, when the IV exhausts the maximum number of possible values for a given security association the module will trigger a rekeying with IKEv2 to establish a new encryption key for the security association.
- CKG (vendor affirmed to SP 800-133 Rev2): For keys identified as being "Generated internally by calling FIPS approved DRBG", the generated seed used in the asymmetric key generation is an unmodified output from the DRBG.
- The module generates a minimum of 256 bits of entropy for use in key generation.
- CSPs labeled as "Entered by CO" are entered into the module via SSH/TLS.
- CSPs generated in FIPS mode cannot be used in non-FIPS mode, and vice versa.

## <span id="page-32-0"></span>**6.9 Self-Tests**

The module performs Power On Self-Tests regardless the modes (non-FIPS mode and FIPS mode). In addition, the module also performs Conditional tests after being configured into the FIPS mode. In the event any self-test fails, the module will enter an error state, log the error, and reboot automatically.

The module performs the following POSTs (Power On Self-Tests):

- ArubaOS OpenSSL Module (Firmware)
	- o AES (Encrypt/Decrypt) KATs
	- o DRBG KATs
	- o ECDSA (P-256, P-384) (Sign/Verify) KATs
	- o HMAC (HMAC-SHA-1, HMAC-SHA2-256, HMAC-SHA2-384 and HMAC-SHA2-512) KATs
	- o KAS-SSC (SP 800-56A Rev3) KATs (FFC and ECC)
	- o KDA (SP 800-56C Rev1) KAT (two-step KDF with HMAC)
	- o KBKDF KAT
	- o KDF135 KATs (IKEv1 KDF, TLS KDF, SSH KDF, SNMP KDF)
	- o RSA (2048) (Sign/Verify) KATs
	- o SHS (SHA-1, SHA2-256, SHA2-384 and SHA2-512) KATs
	- o Triple-DES (Encrypt/Decrypt) KATs
- ArubaOS Crypto Module (Firmware)
	- o AES (Encrypt/Decrypt) KATs
	- o AES-GCM (Encrypt/Decrypt) KATs
	- o KAS-SSC (SP 800-56A Rev3) KATs (FFC and ECC)
	- o ECDSA (Sign/Verify) KATs
	- o HMAC (HMAC-SHA-1, HMAC-SHA-256, HMAC-SHA-384 and HMAC-SHA-512) KATs
	- o RSA (Sign/Verify) KATs
	- o SHS (SHA-1, SHA-256, SHA-384 and SHA-512) KATs
	- o Triple-DES (Encrypt/Decrypt) KATs
- ArubaOS Bootloader (Firmware)
	- $\circ$  Firmware Integrity Test: RSA PKCS#1 v1.5 (2048 bits) signature verification with SHA-256 (the integrity test is the KAT)

The module performs the following Conditional Tests:

- ArubaOS OpenSSL Module (Firmware)
	- o Bypass Tests (Wired Bypass Test and Wireless Bypass Test)
	- o CRNG Test on Approved DRBG
- o CRNG Test for NDRNG
- o ECDSA Pairwise Consistency Test
- o Firmware Load Test RSA PKCS#1 v1.5 (2048 bits) signature verification with SHA-256
- o RSA Pairwise Consistency Test
- o SP800-90A Section 11.3 Health Tests for CTR\_DRBG (Instantiate, Generate and Reseed)
- o DSA Pairwise Consistency Test
- o SP800-56A Rev3 assurances as per SP 800-56A Rev3 Sections 5.5.2, 5.6.2 and 5.6.3.
- ArubaOS Crypto Module (Firmware)
	- o ECDSA Pairwise Consistency Test
	- o RSA Pairwise Consistency Test
	- o Diffie-Hellman Pairwise Consistency Test
	- o DSA Pairwise Consistency Test
	- o SP800-56A Rev3 assurances as per SP 800-56A Rev3 Sections 5.5.2, 5.6.2 and 5.6.3.

Upon successful completion of the power-up self tests, the module logs a KATS: passed message to the console

# <span id="page-34-0"></span>**7 Installing the Mobility Master Hardware Appliance**

This chapter covers the physical installation of the Mobility Master with FIPS 140-2 Level 1 validation. The Crypto Officer is responsible for ensuring that the following procedures are used to place the Mobility Master in a FIPS-approved mode of operation.

This chapter covers the following installation topics:

- Precautions to be observed during installation
- Requirements for the Mobility Master components and rack mounting gear
- Selecting a proper environment for the Mobility Master
- Mounting the Mobility Master in a rack
- Connecting power to the Mobility Master

## <span id="page-34-1"></span>**7.1 Pre-Installation Checklist**

You will need the following during installation:

- Aruba Mobility Master components.
- Phillips or cross-head screwdriver.
- Equipment rack.
- Aruba power cord for each power supply, rated to at least 10 A with IEC320 connector.
- Adequate power supplies and electrical power.
- Cool, non-condensing air 0 to 40 °C (32 to 104 °F). May require air conditioning.
- Management Station (PC) with 10/100 Mbps Ethernet port and SSHv2 software.
- A 4- or 8-conductor Category 5 UTP Ethernet cable.

## <span id="page-34-2"></span>**7.2 Precautions**

- Installation should be performed only by a trained technician.
- Dangerous voltage in excess of 240 VAC is always present while the Aruba power supply is plugged into an electrical outlet. Remove all rings, jewelry, and other potentially conductive material before working with this product.
- Never insert foreign objects into the chassis, the power supply, or any other component, even when the power supplies have been turned off, unplugged, or removed.
- Main power is fully disconnected from the Mobility Master only by unplugging all power cords from their power outlets. For safety reasons, make sure the power outlets and plugs are within easy reach of the operator.
- Do not handle electrical cables that are not insulated. This includes any network cables.
- Keep water and other fluids away from the product.
- Comply with electrical grounding standards during all phases of installation and operation of the product. Do not allow the Mobility Master chassis, network ports, power supplies, or mounting brackets to contact any device, cable, object, or person attached to a different electrical ground. Also, never connect the device to external storm grounding sources.
- Installation or removal of the chassis or any components must be performed in a static-free environment. The proper use of anti-static body straps and mats is strongly recommended.
- Keep components in anti-static packaging when not installed in the chassis.
- Do not ship or store this product near strong electromagnetic, electrostatic, magnetic or radioactive fields.
- Do not disassemble chassis or components. They have no internal user-serviceable parts. When service or repair is needed, contact Aruba Networks.

## <span id="page-35-0"></span>**7.3 Product Examination**

The units are shipped to the Crypto Officer in factory-sealed boxes using trusted commercial carrier shipping companies. The Crypto Officer should examine the carton for evidence of tampering. Tamper-evidence includes tears, scratches, and other irregularities in the packaging.

## <span id="page-35-1"></span>**7.4 Package Contents**

The product carton should include the following:

- Mobility Master Appliance
- Rack mounting kit (optional)
- Aruba User Documentation

# <span id="page-35-2"></span>**8 Installing the Mobility Master Virtual Appliance**

This chapter covers the installation of the MM-VA with FIPS 140-2 Level 1 validation. The Crypto Officer is responsible for ensuring that the following procedures are used to install the module properly.

This chapter covers the following installation topics:

- Requirements for the module components
- Selecting a proper environment for the module
- Install the module on the hypervisor server
- Power on the module using virtual machine management client

## <span id="page-35-3"></span>**8.1 Pre-Installation Checklist**

You will need the following during installation:

- Aruba MM-VA components (host server, MM-VA installation disk).
- Cool, non-condensing air 0 to 40 °C (32 to 104 °F). May require air conditioning.
- Management Station (PC) with 10/100 Mbps Ethernet port and virtual machine management client software.

## <span id="page-35-4"></span>8.1.1 Product Examination

The units are shipped to the Crypto Officer in factory-sealed boxes using trusted commercial carrier shipping companies. The Crypto Officer should examine the carton for evidence of tampering. Tamper-evidence includes tears, scratches, and other irregularities in the packaging.

## <span id="page-35-5"></span>8.1.2 Package Contents

The product carton should include the following:

- Aruba MM-VA Installation CD
- Aruba User Documentation CD

# <span id="page-36-0"></span>**9 Ongoing Management**

The Aruba Mobility Master meets FIPS 140-2 Level 1 requirements. The information below describes how to keep the Mobility Master in FIPS-approved mode of operation. The Crypto Officer must ensure that the Mobility Master is kept in a FIPS-approved mode of operation.

## <span id="page-36-1"></span>**9.1 Crypto Officer Management**

The Crypto Officer must ensure that the Mobility Master is always operating in a FIPS-approved mode of operation. This can be achieved by ensuring the following:

- FIPS mode must be enabled on the Mobility Master before Users are permitted to use the Mobility Master (see "Enabling FIPS Mode")
- The admin role must be root.
- Passwords must be at least eight characters long.
- VPN services can only be provided by IPsec or L2TP over IPsec.
- Access to the Mobility Master Web Interface is permitted only using HTTPS over a TLS tunnel. Basic HTTP and HTTPS over SSL are not permitted.
- Only SNMP read-only may be enabled.
- Only FIPS-approved algorithms can be used for cryptographic services (such as HTTPS, L2, AES-CBC, SSH, and IKEv1/IKEv2-IPSec), which include AES, Triple-DES, SHA-1, HMAC SHA-1, and RSA signature and verification.
- TFTP can only be used to load backup and restore files. These files are: Configuration files (system setup configuration), the WMS database (radio network configuration), and log files. (FTP and TFTP over IPsec can be used to transfer configuration files.)
- The Mobility Master logs must be monitored. If a strange activity is found, the Crypto Officer should take the Mobility Master off line and investigate.
- All configuration performed through the Mobility Master when configured as a managed device must ensure that only the approved algorithms and services are enabled on the FIPS-enabled Mobility Master.
- The quidelines in Sections 6.6.3 and 9 of this SP must be adhered to.

## <span id="page-36-2"></span>**9.2 User Guidance**

The User accesses the Mobility Master VPN functionality as an IPsec client. Although outside the boundary of the Mobility Master, the User should be directed to be careful not to provide authentication information and session keys to others parties. The Mobility Master communicates with the Mobility Controller through VPN functionality as an IPsec client.

## <span id="page-36-3"></span>**9.3 Setup and Configuration**

The Aruba Master meets FIPS 140-2 Level 1 requirements. The sections below describe how to place and keep the Mobility Master in FIPS-approved mode of operation. The Crypto Officer (CO) must ensure that the Mobility Master is kept in a FIPS-approved mode of operation.

The Mobility Master can operate in two modes: the FIPS-approved mode, and the standard non-FIPS mode. By default, the Mobility Master operates in non-FIPS mode.

## <span id="page-36-4"></span>**9.4 Setting Up Your Mobility Master**

To set up your Mobility Master:

- 1. Make sure that the Mobility Master is not connected to any device on your network.
- 2. Boot up the Mobility Master.
- 3. Connect your PC or workstation to a line port (or virtual port) on the Mobility Master.

37 | Aruba Virtual and Hardware Mobility Master Appliances - FIPS 140-2 Level 1 Security Policy

For further details, see the Aruba Mobility Master Hardware Appliance Installation Guide listed under Section 9.7.

## <span id="page-37-0"></span>**9.5 Enabling FIPS Mode**

For FIPS compliance, users cannot be allowed to access the Mobility Master until the CO changes the mode of operation to FIPS mode. The CO can enable FIPS mode through the CLI as identified under Section 9.5.6 below.

Once FIPS mode is enabled, the CO should also ensure that the serial port has been disabled through the following command (the serial port must be disabled while operating under the FIPS approved mode of operation):

```
(config) #mgmt-user console-block
```
## <span id="page-37-1"></span>9.5.1 Enabling FIPS Mode with the CLI

Login to the Mobility Master using an SSHv2 client. Enable FIPS mode using the following commands:

```
#configure terminal
```
Enter Configuration commands, one per line. End with CNTL/Z

```
(config) #fips enable
(config) #exit
#write memory
Saving Configuration...
Configuration Saved.
```
To verify that FIPS mode has been enabled, issue the command "show fips".

## <span id="page-37-2"></span>**9.6 Disallowed FIPS Mode Configurations**

When you enable FIPS mode, the following configuration options are disallowed:

- All WFP features
- TKIP mixed mode
- Any combination of DES, MD5, and PPTP
- Firmware images signed with SHA- 1
- Enhanced PAPI Security
- Null Encryption
- TLS with Diffie-Hellman Group 2
- Certificates with less than 112 bits security strength as used with IKEv1, IKEv2, IPSec, TLS, SSH, and/or user authentication.
- Telnet
- Diffie-Hellman Group14 with SHA-256.
- IPSec/IKE using Triple-DES
- SSH using HMAC-SHA-256
- Remote AP Termination

In addition to the above options, use of backups (via the backup command) are only permitted under FIPS mode if the backup is immediately transferred out of the module via SCP and then deleted from flash.

## <span id="page-38-0"></span>**9.7 Full Documentation**

Full documentation can be found at the links provided below.

[https://asp.arubanetworks.com/downloads;fileTypes=DOCUMENT;products=Aruba%20Mobility%20Controllers%20%28A](https://asp.arubanetworks.com/downloads;fileTypes=DOCUMENT;products=Aruba%20Mobility%20Controllers%20%28AOS%29) [OS%29](https://asp.arubanetworks.com/downloads;fileTypes=DOCUMENT;products=Aruba%20Mobility%20Controllers%20%28AOS%29)